# <span id="page-0-0"></span>**Dell™ Inspiron™ 560s -huolto-opas**

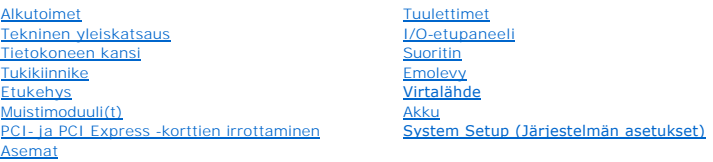

### **Huomautukset, muistutukset ja varoitukset**

**HUOMAUTUS:** HUOMAUTUKSET ovat tärkeitä tietoja, joiden avulla voit käyttää tietokonetta entistä paremmin.

**VAARA: VAROITUS varoittaa tilanteista, joissa laitteisto voi vahingoittua tai tietoja voidaan menettää, ellei ohjeita noudateta.** 

**VAROITUS: VAROITUKSET kertovat tilanteista, joihin saattaa liittyä omaisuusvahinkojen, loukkaantumisen tai kuoleman vaara.** 

### **Tämän asiakirjan tiedot voivat muuttua ilman erillistä ilmoitusta. © 2009 Dell Inc. Kaikki oikeudet pidätetään.**

Tämän tekstin kaikenlainen kopioiminen ilman Dell Inc:n kirjallista lupaa on jyrkästi kielletty.

Tässä tekstissä käytetyt tavaramerkit: *Dell*, *DELL*-logo ja *Inspiron* ovat Dell Inc:n tavaramerkkejä. *Intel SpeedStep* on Intel Corporationin rekisteröity tavaramerkki Yhdysvalloissa ja muissa maissa. *Microsoft* ja *Windows* ovat Microsoft Corporationin tavaramerkkejä tai rekisteröityjä tavaramerkkejä Yhdysvalloissa ja/tai muissa maissa.

Muut tekstissä mahdollisesti käytetyt tavaramerkit ja tuotenimet viittaavat joko merkkien ja nimien haltijoihin tai näiden tuotteisiin. Dell Inc. kieltää omistusoikeuden muihin kuin<br>omiin tavaramerkkeihinsä ja tuotemerkkei

Määräysten mukainen malli: DCSLE

Marraskuu 2009 Versio A00

#### <span id="page-1-0"></span> **Alkutoimet**

**Dell™ Inspiron™ 560s -huolto-opas** 

- **O** Tekniset tiedot
- **O** Suositellut työkalut
- [Tietokoneen sammuttaminen](#page-1-3)
- **O** Turvallisuusohjeet

Tässä oppaassa kerrotaan tietokoneen osien poistamisesta tai asentamisesta. Ellei muuta mainita, kussakin vaiheessa oletetaan, että seuraavat toimet on tehty

- 1 Olet tehnyt kohdissa [Tietokoneen sammuttaminen](#page-1-3) ja [Turvallisuusohjeet](#page-1-4) mainitut toimet.
- l Olet perehtynyt tietokoneen mukana toimitettuihin turvaohjeisiin*.*
- l Osa voidaan vaihtaa tai jos se on ostettu erikseen asentaa suorittamalla poistotoimet käänteisessä järjestyksessä.

#### <span id="page-1-1"></span>**Tekniset tiedot**

Lisätietoja tietokoneen teknisistä tiedoista on *Comprehensive Specifications (Tekniset tiedot)* -kohdassa osoitteessa **support.dell.com/manuals**.

# <span id="page-1-2"></span>**Suositellut työkalut**

Tämän asiakirjan menetelmät voivat vaatia seuraavia työkaluja:

- l pieni ristipääruuvitaltta
- l pieni tasapäinen ruuvitaltta
- l BIOS-päivitysohjelma, joka on saatavilla osoitteesta **support.dell.com**

# <span id="page-1-3"></span>**Tietokoneen sammuttaminen**

- **VAARA: Vältä tietojen menetys tallentamalla ja sulkemalla kaikki avoimet tiedostot ja sulkemalla kaikki avoimet ohjelmat, ennen kuin sammutat tietokoneen.**
- 1. Tallenna ja sulje kaikki avoimet tiedostot ja sulje kaikki avoimet ohjelmat.
- 2. Sammuta tietokone:

*Windows Vista*®:

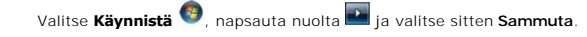

*Windows*® *7*:

Valitse **Käynnistä** ja **Sammuta**.

- 3. Tietokoneesta katkeaa virta, kun käyttöjärjestelmän sammutustoiminto on valmis.
- 4. Varmista, että tietokone on sammutettu. Jos tietokone ei sammunut automaattisesti, kun käyttöjärjestelmä sammutettiin, pidä virtapainike painettuna, kunnes tietokone sammuu.

# <span id="page-1-4"></span>**Turvallisuusohjeet**

Jos noudatat seuraavia turvallisuusohjeita, voit suojata tietokoneesi ja työympäristösi vaurioilta sekä varmistaa oman turvallisuutesi.

VAROITUS: Ennen kuin teet mitään toimia tietokoneen sisällä, lue tietokoneen mukana toimitetut turvallisuusohjeet. Lisää turvallisuusohjeita on<br>Regulatory Compliance -sivulla osoitteessa www.dell.com/regulatory\_compliance.

**VAARA: Vain valtuutettu huoltoteknikko saa korjata tietokoneesi. Takuu ei kata huoltotöitä, joita on tehnyt joku muu kuin Dellin valtuuttama huoltoliike.**

- VAARA: Irrottaessasi kaapelia vedä liittimestä tai sen vedonpoistajasta, älä itse kaapelista. Joidenkin kaapelien liittimissä on lukituskielekkeet.<br>Jos irrotat tällaista kaapelia, paina lukituskielekeitä ennen kaapelin irr
- **VAARA: Voit välttää tietokoneen vahingoittumisen, kun suoritat seuraavat toimet ennen kuin avaat tietokoneen kannen.**
- 1. Varmista, että työtaso on tasainen ja puhdas, jotta tietokoneen kuori ei naarmuunnu.
- 2. Sammuta tietokone (katso kohtaa [Tietokoneen sammuttaminen\)](#page-1-3).
- **VAARA: Irrota verkkokaapeli irrottamalla ensin kaapeli tietokoneesta ja irrota sitten kaapeli verkkolaitteesta.**
- 3. Irrota kaikki puhelin- tai verkkokaapelit tietokoneesta.
- 4. Irrota tietokone ja kaikki kiinnitetyt laitteet sähköpistorasiasta.
- 5. Irrota kaikki tietokoneeseen kytketyt laitteet.
- 6. Ota kaikki asennetut kortit ulos muistikortinlukijasta (lisävaruste).
- 7. Maadoita emolevy painamalla virtapainiketta, kun järjestelmä on irrotettu pistorasiasta.
- VAARA: Maadoita itsesi koskettamalla rungon maalaamatonta metallipintaa, kuten tietokoneen takaosassa olevien korttipaikan aukkojen<br>ympärillä olevaa metallia, ennen kuin kosketat mitään osaa tietokoneen sisällä. Kosketa ty

#### <span id="page-3-0"></span> **Etukehys**

**Dell™ Inspiron™ 560s -huolto-opas** 

- [Etukehyksen irrottaminen](#page-3-1)
- $\bullet$  Ftukehyksen asettaminen
- VAROITUS: Ennen kuin teet mitään toimia tietokoneen sisällä, lue tietokoneen mukana toimitetut turvallisuusohjeet. Lisää turvallisuusohjeita on<br>Regulatory Compliance -sivulla osoitteessa www.dell.com/regulatory\_compliance.

**VAROITUS: Suojaudu sähköiskulta irrottamalla tietokone aina sähköpistorasiasta ennen kannen avaamista.** 

**VAROITUS: Älä käytä laitteita mitkään kannet (mukaan luettuna esimerkiksi tietokoneen kannet, reunakehikot, läpivientipitimet ja etupaneelin upotusosat) irrotettuina.** 

**VAARA: Vain valtuutettu huoltoteknikko saa korjata tietokoneesi. Takuu ei kata huoltotöitä, joita on tehnyt joku muu kuin Dellin™ valtuuttama huoltoliike.**

# <span id="page-3-1"></span>**Etukehyksen irrottaminen**

- 1. Noudata kohdassa [Alkutoimet](file:///C:/data/systems/insp560st/fi/sm/before.htm#wp1142684) esitettyjä ohjeita.
- 2. Irrota tietokoneen kansi (katso kohtaa [Tietokoneen kannen irrottaminen\)](file:///C:/data/systems/insp560st/fi/sm/cover.htm#wp1189404).
- 3. Irrota kielekkeet etupaneelista nostamalla ne yksi kerrallaan.
- 4. Vapauta kehyksen kiinnikkeet niiden aukoista kääntämällä kehystä ja vetämällä sitä tietokoneen etuosasta poispäin.

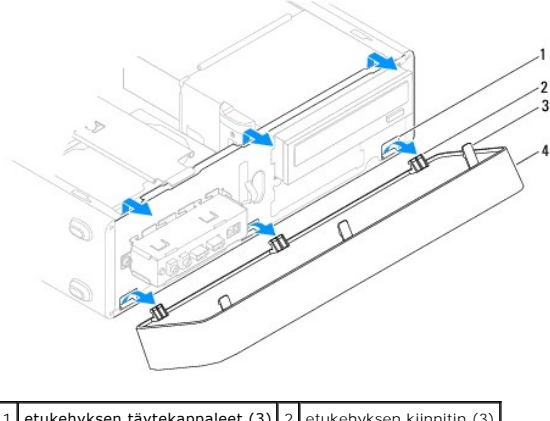

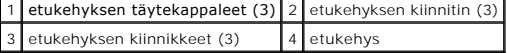

5. Aseta etukehys sivuun turvalliseen paikkaan.

# <span id="page-3-2"></span>**Etukehyksen asettaminen paikalleen**

- 1. Noudata kohdassa [Alkutoimet](file:///C:/data/systems/insp560st/fi/sm/before.htm#wp1142684) esitettyjä ohjeita.
- 2. Kohdista etukehyksen kiinnikkeet niiden aukkoihin ja aseta ne paikoilleen.
- 3. Käännä etukehystä tietokonetta kohti, kunnes kielekkeet napsahtavat paikoilleen.
- 4. Asenna tietokoneen kansi takaisin (katso kohtaa [Tietokoneen kannen asettaminen paikalleen\)](file:///C:/data/systems/insp560st/fi/sm/cover.htm#wp1189467)
- 5. Liitä tietokone ja oheislaitteet pistorasiaan ja kytke niihin virta.

# <span id="page-5-0"></span> **Tukikiinnike**

- **Dell™ Inspiron™ 560s -huolto-opas**
- [Tukikiinnikkeen poistaminen](#page-5-1)
- **O** Tukikiinnikkeen asettamine
- VAROITUS: Ennen kuin teet mitään toimia tietokoneen sisällä, lue tietokoneen mukana toimitetut turvallisuusohjeet. Lisää turvallisuusohjeita on<br>Regulatory Compliance -sivulla osoitteessa www.dell.com/regulatory\_compliance.
- **VAROITUS: Suojaudu sähköiskulta irrottamalla tietokone aina sähköpistorasiasta ennen kannen avaamista.**
- **VAROITUS: Älä käytä laitteita mitkään kannet (mukaan luettuna esimerkiksi tietokoneen kannet, reunakehikot, läpivientipitimet ja etupaneelin upotusosat) irrotettuina.**

### <span id="page-5-1"></span>**Tukikiinnikkeen poistaminen**

- 1. Noudata kohdassa [Alkutoimet](file:///C:/data/systems/insp560st/fi/sm/before.htm#wp1142684) esitettyjä ohjeita.
- 2. Irrota tietokoneen kansi (katso kohtaa [Tietokoneen kannen irrottaminen\)](file:///C:/data/systems/insp560st/fi/sm/cover.htm#wp1189404).
- 3. Vedä tukikiinnikkeen vapautussalpaa ja käännä tukikiinnikettä ylös.
- 4. Nosta tukikiinnike saranatapeista ja aseta se turvalliseen paikkaan.

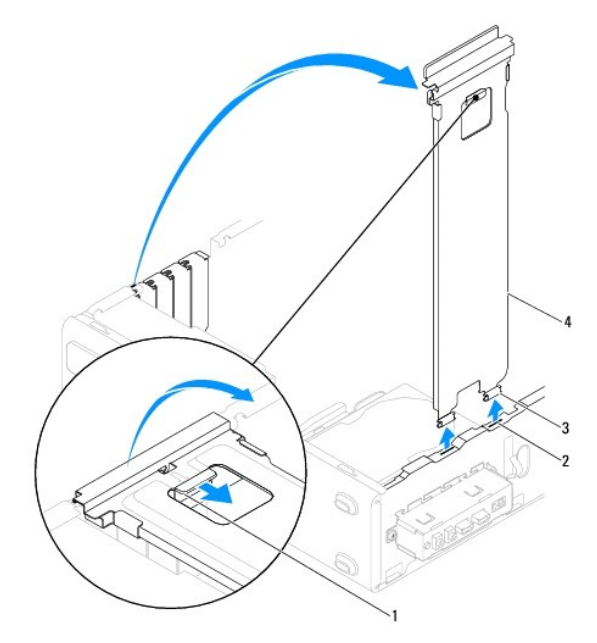

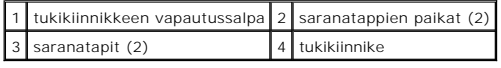

#### <span id="page-5-2"></span>**Tukikiinnikkeen asettaminen paikalleen**

- 1. Noudata kohdassa [Alkutoimet](file:///C:/data/systems/insp560st/fi/sm/before.htm#wp1142684) esitettyjä ohjeita.
- 2. Aseta tukikiinnike paikalleen kohdistamalla ja asettamalla tukikiinnikkeen alaosassa oleva sarana tietokoneen reunassa olevaan saranakielekkeeseen.

3. Vedä tukikiinnikkeen vapautussalpaa ja käännä tukikiinnikettä alaspäin, kunnes tukikiinnikkeen vapautussalpa lukittuu paikalleen.

- 4. Asenna tietokoneen kansi takaisin (katso kohtaa [Tietokoneen kannen asettaminen paikalleen\)](file:///C:/data/systems/insp560st/fi/sm/cover.htm#wp1189467).
- 5. Liitä tietokone ja oheislaitteet pistorasiaan ja kytke niihin virta.

#### <span id="page-7-0"></span> **PCI- ja PCI Express -korttien irrottaminen Dell™ Inspiron™ 560s -huolto-opas**

- PCI- [ja PCI Express -korttien irrottaminen](#page-7-1)
- **PCI- ja PCI Express**
- 
- [Tietokoneen kokoonpanoasetusten määrittäminen PCI](#page-9-0) tai PCI Express -kortin irrotuksen tai asennuksen jälkeen

VAROITUS: Ennen kuin teet mitään toimia tietokoneen sisällä, lue tietokoneen mukana toimitetut turvallisuusohjeet. Lisää turvallisuusohjeita on<br>Regulatory Compliance -sivulla osoitteessa www.dell.com/regulatory\_compliance.

**VAROITUS: Suojaudu sähköiskulta irrottamalla tietokone aina sähköpistorasiasta ennen kannen avaamista.** 

**VAROITUS: Älä käytä laitteita mitkään kannet (mukaan luettuna esimerkiksi tietokoneen kannet, reunakehikot, läpivientipitimet ja etupaneelin upotusosat) irrotettuina.** 

**VAARA: Vain valtuutettu huoltoteknikko saa korjata tietokoneesi. Takuu ei kata huoltotöitä, joita on tehnyt joku muu kuin Dellin™ valtuuttama huoltoliike.**

### <span id="page-7-1"></span>**PCI- ja PCI Express -korttien irrottaminen**

- 1. Noudata kohdassa [Alkutoimet](file:///C:/data/systems/insp560st/fi/sm/before.htm#wp1142684) esitettyjä ohjeita.
- 2. Irrota tietokoneen kansi (katso kohtaa [Tietokoneen kannen irrottaminen\)](file:///C:/data/systems/insp560st/fi/sm/cover.htm#wp1189404).
- 3. Irrota tukikiinnike (katso kohtaa [Tukikiinnikkeen poistaminen](file:///C:/data/systems/insp560st/fi/sm/bracket.htm#wp1189054))
- 4. Jos tarpeen, irrota korttiin liitetyt kaapelit ja poista kortti.
	- l PCI-kortti- tai PCI Express X1 -kortti: Tartu korttiin sen yläkulmista ja vedä kortti irti liittimestä.
	- l Jos kyseessä on PCI Express x16 -kortti, paina kiinnitysmekanismia, tartu korttiin sen yläkulmista ja vedä kortti sitten irti liittimestä.

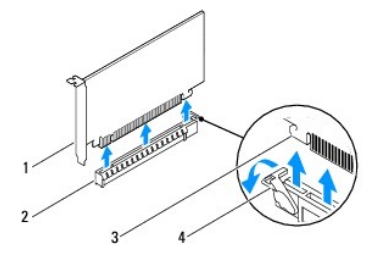

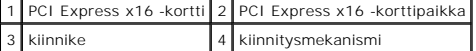

5. Jos poistat kortin pysyvästi, asenna tyhjään korttipaikan aukkoon suojus.

**HUOMAUTUS:** Korttipaikan suojuksen asentaminen tyhjiin korttipaikkoihin on välttämätöntä, jotta tietokone olisi FCC-säädösten mukainen. Lisäksi suojukset estävät pölyä ja likaa pääsemästä tietokoneen sisään.

- 6. Aseta tukikiinnike takaisin paikalleen (katso kohtaa [Tukikiinnikkeen asettaminen paikalleen\)](file:///C:/data/systems/insp560st/fi/sm/bracket.htm#wp1181287)
- 7. Asenna tietokoneen kansi takaisin (katso kohtaa [Tietokoneen kannen asettaminen paikalleen\)](file:///C:/data/systems/insp560st/fi/sm/cover.htm#wp1189467).
- 8. Liitä tietokone ja oheislaitteet pistorasiaan ja kytke niihin virta.
- 9. Poista kortin ajuri käyttöjärjestelmästä.
- 10. [Kun haluat viedä irrotustoimet loppuun, katso kohtaa Tietokoneen kokoonpanoasetusten määrittäminen PCI](#page-9-0) tai PCI Express -kortin irrotuksen tai asennuksen jälkeen.

### <span id="page-7-2"></span>**PCI- ja PCI Express -korttien vaihtaminen**

- 1. Noudata kohdassa [Alkutoimet](file:///C:/data/systems/insp560st/fi/sm/before.htm#wp1142684) esitettyjä ohjeita.
- 2. Irrota tietokoneen kansi (katso kohtaa [Tietokoneen kannen irrottaminen\)](file:///C:/data/systems/insp560st/fi/sm/cover.htm#wp1189404).
- 3. Irrota tukikiinnike (katso kohtaa **Tukikiinnikkeen poistaminen**).
- 4. Jos kyseessä on uuden kortin asennus, poista korttipaikan suojus.
- 5. Valmistele kortti asennusta varten.

Kortin oppaassa on lisätietoja kortin määrittämisestä, sisäisten liitäntöjen tekemisestä ja muusta mukauttamisesta.

6. Jos asennat PCI Express -kortin x16-korttiliittimeen, kohdista kortti siten, että kiinnitysaukko on kiinnityskielekkeen kohdalla.

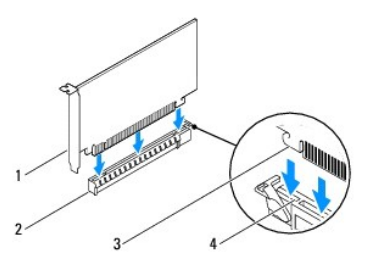

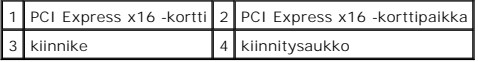

7. Aseta kortti liittimeen ja paina se tasaisen voimakkaasti alas paikalleen. Tarkista, että kortti on kokonaan kiinni korttipaikassa.

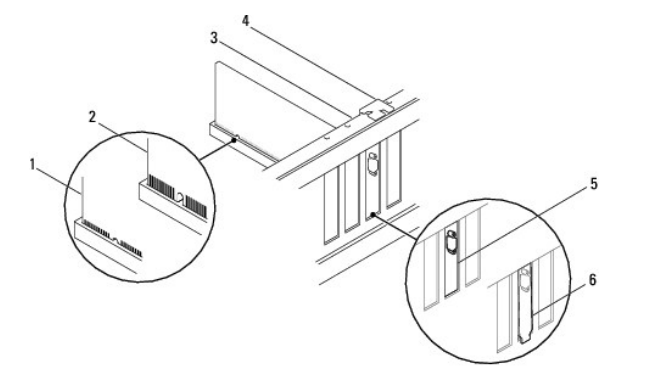

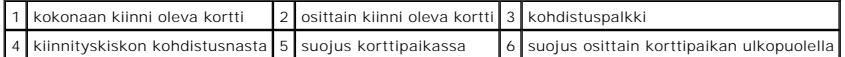

- 8. Aseta tukikiinnike takaisin paikalleen (katso kohtaa **Tukikiinnikkeen asettaminen paikalleen**).
- 9. Liitä kaikki korttiin tarvittavat kaapelit.

Kortin oppaassa on lisätietoja kortin kaapeliliitännöistä.

**VAARA: Älä ohjaa korttien kaapeleita korttien ylitse tai taitse. Korttien ylitse ohjatut kaapelit saattavat estää tietokoneen kannen sulkemisen tai vahingoittaa laitteistoa.**

- 10. Asenna tietokoneen kansi takaisin (katso kohtaa [Tietokoneen kannen asettaminen paikalleen\)](file:///C:/data/systems/insp560st/fi/sm/cover.htm#wp1189467).
- 11. Liitä tietokone ja oheislaitteet pistorasiaan ja kytke niihin virta.
- 12. [Kun haluat viedä asennustoimet loppuun, katso kohtaa Tietokoneen kokoonpanoasetusten määrittäminen PCI](#page-9-0) tai PCI Express -kortin irrotuksen tai asennuksen jälkeen.

# <span id="page-9-1"></span><span id="page-9-0"></span>**Tietokoneen kokoonpanoasetusten määrittäminen PCI- tai PCI Express -kortin irrotuksen tai asennuksen jälkeen**

**HUOMAUTUS:** Lisätietoja ulkoisten liittimien sijainnista on *Asennusoppaassa.* Lisätietoja kortin ohjainten ja ohjelmiston asentamisesta on kortin mukana toimitetussa oppaassa.

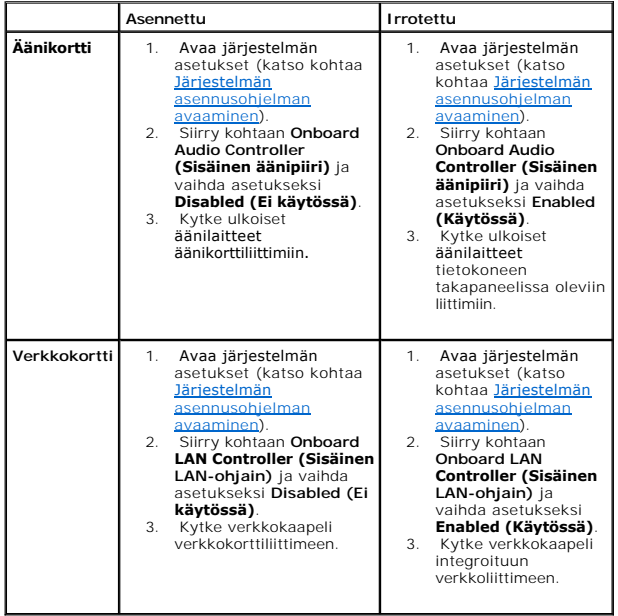

### <span id="page-10-0"></span> **Akku**

**Dell™ Inspiron™ 560s -huolto-opas** 

- **O** Akun irrottaminen
- [Akun vaihtaminen](#page-10-2)

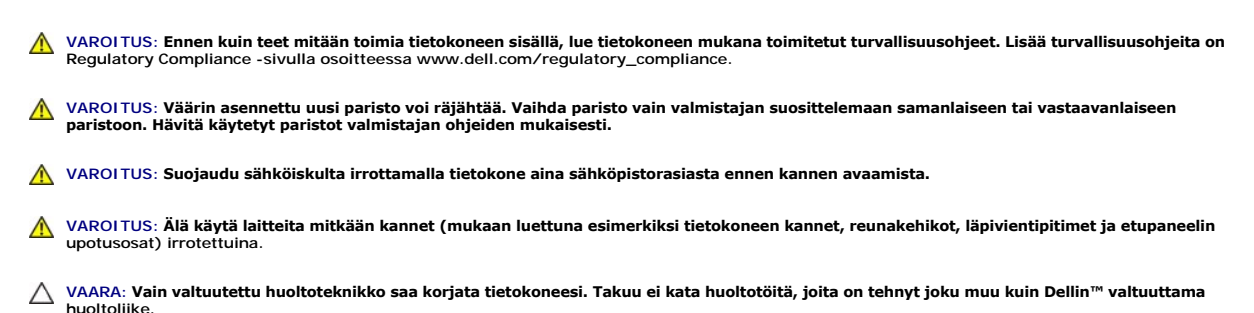

<span id="page-10-1"></span>**Akun irrottaminen** 

- <span id="page-10-3"></span>1. Kirjaa muistiin kaikki järjestelmän asetukset (katso kohtaa [System Setup \(Järjestelmän asetukset\)](file:///C:/data/systems/insp560st/fi/sm/setup.htm#wp1160258)) , jotta voit palauttaa ne uuden pariston asentamisen jälkeen.
- 2. Noudata kohdassa [Alkutoimet](file:///C:/data/systems/insp560st/fi/sm/before.htm#wp1142684) esitettyjä ohjeita.
- 3. Irrota tietokoneen kansi (katso kohtaa [Tietokoneen kannen irrottaminen\)](file:///C:/data/systems/insp560st/fi/sm/cover.htm#wp1189404).
- 4. Paikanna paristopaikka (katso kohtaa [Emolevyn osat\)](file:///C:/data/systems/insp560st/fi/sm/techov.htm#wp1206583).
- VAARA: Jos irrotat pariston paikastaan tylpän esineen avulla, varo koskettamatta emolevyä esineellä. Varmista ennen pariston irrottamista, että<br>esine on pariston ja liitännän välissä. Muutoin saatat vahingossa irrottaa par

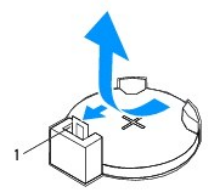

1 pariston vapautusvipu

5. Paina pariston vapautussalpaa ja irrota paristo.

### <span id="page-10-2"></span>**Akun vaihtaminen**

- 1. Noudata kohdassa [Alkutoimet](file:///C:/data/systems/insp560st/fi/sm/before.htm#wp1142684) esitettyjä ohjeita.
- 2. Aseta uusi paristo (CR2032) liitäntään pluspuoli ylöspäin ja paina se paikalleen.

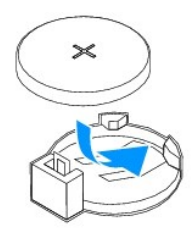

- 3. Asenna tietokoneen kansi takaisin (katso kohtaa [Tietokoneen kannen asettaminen paikalleen\)](file:///C:/data/systems/insp560st/fi/sm/cover.htm#wp1189467).
- 4. Liitä tietokone ja oheislaitteet pistorasiaan ja kytke niihin virta.
- 5. Avaa järjestelmän asetukset (katso kohtaa *Järjestelmän asennusohjelman avaaminen*) ja palauta asetukset, jotka kirjasit muistiin kohdassa [vaihe 1](#page-10-3).

#### <span id="page-12-0"></span> **Tietokoneen kansi Dell™ Inspiron™ 560s -huolto-opas**

[Tietokoneen kannen irrottaminen](#page-12-1) 

- **O** Tietokoneen kannen asettaminen
- VAROITUS: Ennen kuin teet mitään toimia tietokoneen sisällä, lue tietokoneen mukana toimitetut turvallisuusohjeet. Lisää turvallisuusohjeita on<br>Regulatory Compliance -sivulla osoitteessa www.dell.com/regulatory\_compliance.
- **VAROITUS: Suojaudu sähköiskulta irrottamalla tietokone aina sähköpistorasiasta ennen kannen avaamista.**
- **VAROITUS: Älä käytä laitteita mitkään kannet (mukaan luettuna esimerkiksi tietokoneen kannet, reunakehikot, läpivientipitimet ja etupaneelin upotusosat) irrotettuina.**
- **VAARA: Vain valtuutettu huoltoteknikko saa korjata tietokoneesi. Takuu ei kata huoltotöitä, joita on tehnyt joku muu kuin Dellin™ valtuuttama huoltoliike.**

**VAARA: Varmista, että pöydällä on kannen avaamiseksi riittävästi tilaa, eli vähintään 30 senttiä.**

# <span id="page-12-1"></span>**Tietokoneen kannen irrottaminen**

- 1. Noudata kohdassa [Alkutoimet](file:///C:/data/systems/insp560st/fi/sm/before.htm#wp1142684) esitettyjä ohjeita.
- 2. Sulje kotelon jalat.

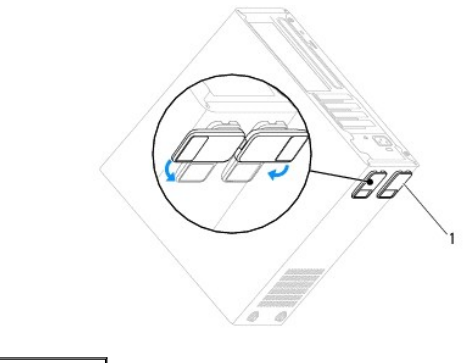

1 kotelon jalat

- 3. Aseta tietokone kyljelleen niin, että sen kansi on ylöspäin.
- 4. Irrota kannen kaksi ruuvia ruuvitaltalla.

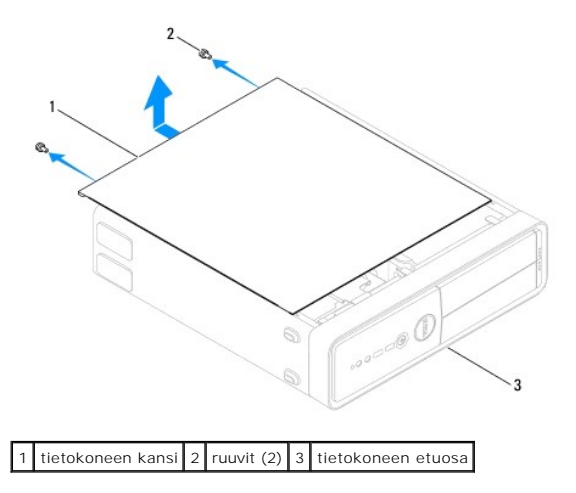

- <span id="page-13-0"></span>5. Irrota tietokoneen kansi vetämällä kantta poispäin tietokoneen etuosasta ja nostamalla sitä samalla.
- 6. Aseta kansi sivuun turvalliseen paikkaan.

# <span id="page-13-1"></span>**Tietokoneen kannen asettaminen paikalleen**

- 1. Noudata kohdassa [Alkutoimet](file:///C:/data/systems/insp560st/fi/sm/before.htm#wp1142684) esitettyjä ohjeita.
- 2. Varmista, että kaikki kaapelit on liitetty, ja siirrä kaapelit pois tieltä.
- 3. Varmista, että tietokoneen sisään ei ole jäänyt työkaluja tai ylimääräisiä osia.
- 4. Kohdista tietokoneen kannen pohjassa olevat kielekkeet tietokoneen reunassa oleviin aukkoihin.
- 5. Paina tietokoneen kansi alas ja liu'uta kantta kohti tietokoneen etuosaa, kunnes tunnet napsahduksen tai tietokoneen kannen olevan tukevasti kiinni.
- 6. Varmista, että kansi on kunnolla kiinni.
- 7. Kiinnitä tietokoneen kansi ruuvaamalla kaksi ruuvia takaisin paikalleen ruuvimeisselillä.

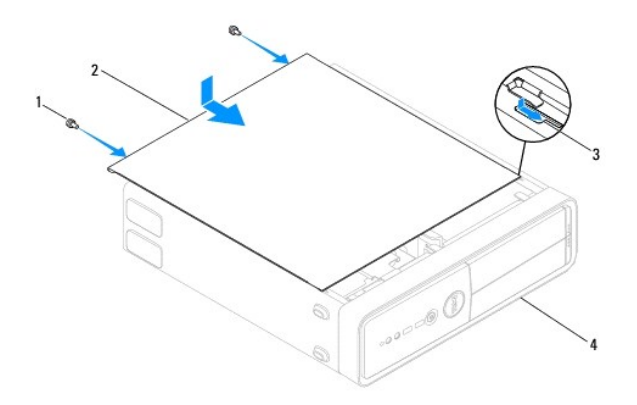

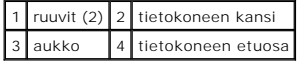

- 8. Avaa kotelon jalat.
- 9. Aseta tietokone pystyasentoon.

**VAARA: Tarkista, etteivät järjestelmän ilma-aukot ole tukossa. Ilma-aukkojen tukkeutuminen saattaa aiheuttaa vakavia ongelmia jäähdytysjärjestelmän toiminnalle.**

#### <span id="page-14-0"></span> **Suoritin**

**Dell™ Inspiron™ 560s -huolto-opas** 

- **Suorittimen irrottaminen**
- uorittimen asentami

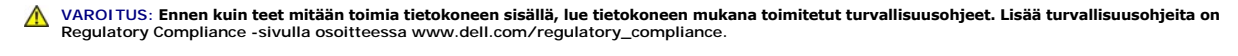

**VAROITUS: Suojaudu sähköiskulta irrottamalla tietokone aina sähköpistorasiasta ennen kannen avaamista.** 

**VAROITUS: Älä käytä laitteita mitkään kannet (mukaan luettuna esimerkiksi tietokoneen kannet, reunakehikot, läpivientipitimet ja etupaneelin upotusosat) irrotettuina.** 

**VAARA: Vain valtuutettu huoltoteknikko saa korjata tietokoneesi. Takuu ei kata huoltotöitä, joita on tehnyt joku muu kuin Dellin valtuuttama huoltoliike.**

**VAARA: Älä tee seuraavia vaiheita, ellet ole aikaisemmin irrottanut ja vaihtanut laitteiden osia. Näiden vaiheiden tekeminen väärin voi vahingoittaa emolevyä. Lisätietoja teknisestä tuesta on** *asennusoppaassa***.**

### <span id="page-14-1"></span>**Suorittimen irrottaminen**

- 1. Noudata kohdassa [Alkutoimet](file:///C:/data/systems/insp560st/fi/sm/before.htm#wp1142684) esitettyjä ohjeita.
- 2. Irrota tietokoneen kansi (katso kohtaa [Tietokoneen kannen irrottaminen\)](file:///C:/data/systems/insp560st/fi/sm/cover.htm#wp1189404).

VAARA: Muovisuojuksesta huolimatta suorittimen tuuletin ja jäähdytyselementti voivat kuumentua voimakkaasti normaalin käytön aikana. Anna<br>jäähdytyselementin jäähtyä riittävästi, ennen kuin kosketat sitä.

3. Irrota suoritintuuletin ja jäähdytyselementti tietokoneesta (katso kohtaa [Suorittimen tuulettimen ja jäähdytyselementin irrottaminen](file:///C:/data/systems/insp560st/fi/sm/fan.htm#wp1180146)).

**HUOMAUTUS:** Käytä alkuperäistä jäähdytyselementtiä vaihtaessasi suoritinta, ellei uutta suoritinta varten tarvita uutta jäähdytyselementtiä.

4. Paina vapautusvipua alas- ja ulospäin, jotta se irtoaa kiinnityskielekkeestään.

5. Avaa suorittimen kansi.

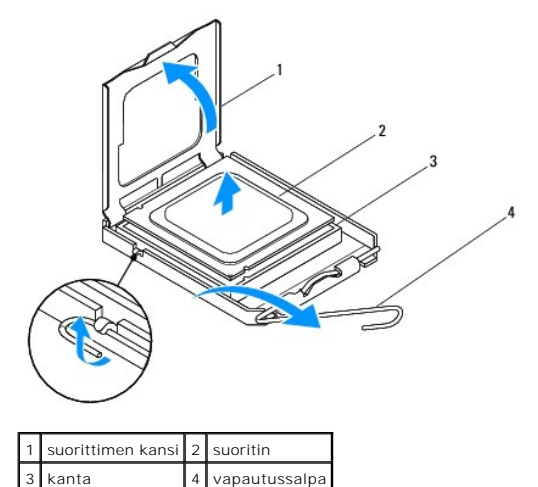

**VAARA: Älä koske kannan sisäpuolella oleviin nastoihin tai pudota nastojen päälle mitään esineitä, kun irrotat suoritinta.**

6. Irrota suoritin kannasta varovaisesti nostamalla.

Jätä vapautussalpa auki, jotta kanta on valmis uutta suoritinta varten.

# <span id="page-15-1"></span><span id="page-15-0"></span>**Suorittimen asentaminen**

**VAARA: Maadoita itsesi koskettamalla maalaamatonta metallipintaa tietokoneen taustapuolella.**

**VAARA: Älä kosketa kannan sisäpuolella oleviin nastoihin tai pudota nastojen päälle mitään esineitä, kun vaihdat suorittimen.**

- 1. Noudata kohdassa [Alkutoimet](file:///C:/data/systems/insp560st/fi/sm/before.htm#wp1142684) esitettyjä ohjeita.
- 2. Poista uusi suoritin pakkauksesta. Älä kosketa suorittimen alapuolta.

**VAARA: Suoritin on asetettava kantaan oikein. Muutoin suoritin ja tietokone voivat vahingoittua pysyvästi, kun tietokone käynnistetään.**

- 3. Jos kannan vapautusvipu ei ole kokonaan auki, avaa se kokonaan.
- 4. Kohdista suorittimen etu- ja taustapuolen kohdistuslovet kannan vastaaviin kohtiin.
- 5. Kohdista suorittimen nasta 1 -kulma kannan nasta 1 -kulmaan.

**VAARA: Varmista vikojen välttämiseksi, että suoritin on kohdistettu oikein kantaan, äläkä käytä liikaa voimaa, kun asennat suorittimen.**

- 6. Aseta suoritin kevyesti kantaan ja varmista, että suoritin on kannassa oikeassa asennossa.
- 7. Kun suoritin on paikallaan kannassa, sulje suorittimen kansi.

Tarkista, että suorittimen kannen kieleke on kannen keskisalvan alapuolella kannassa.

8. Käännä kannan vapautussalpa takaisin kantaa kohti ja kiinnitä suoritin napsauttamalla salpa kiinni.

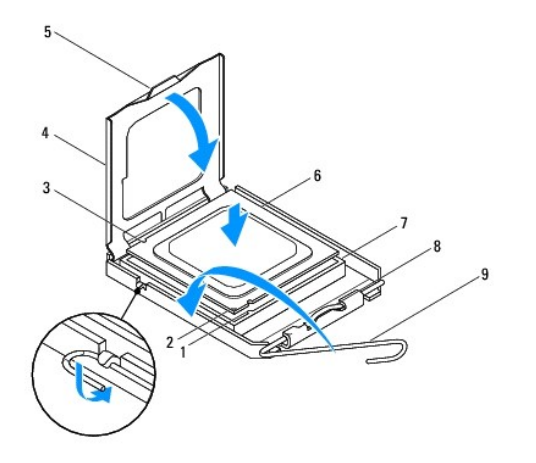

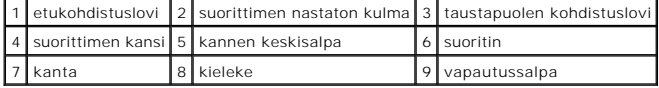

9. Pyyhi piitahna jäähdytyselementin pohjasta.

# **VAARA: Lisää uutta piitahnaa. Uusi piitahna on keskeisen tärkeää riittävän lämpösidoksen muodostumiseksi. Se takaa suorittimen optimaalisen suorituskyvyn.**

10. Levitä uutta piitahnaa suorittimen yläosaan.

11. Aseta suorittimen tuuletin ja jäähdytyselementti takaisin paikoilleen (katso kohtaa [Suorittimen tuulettimen ja jäähdytyselementin vaihtaminen](file:///C:/data/systems/insp560st/fi/sm/fan.htm#wp1193789)).

# **VAARA: Varmista, että suoritintuuletin ja jäähdytyselementti on asennettu oikein ja tukevasti.**

- 12. Asenna tietokoneen kansi takaisin (katso kohtaa [Tietokoneen kannen asettaminen paikalleen\)](file:///C:/data/systems/insp560st/fi/sm/cover.htm#wp1189467).
- 13. Liitä tietokone ja oheislaitteet pistorasiaan ja kytke niihin virta.

#### <span id="page-17-0"></span> **Asemat**

**Dell™ Inspiron™ 560s -huolto-opas** 

- **Kiintolevy**
- **Muistikortinluk**
- O Optinen asema
- VAROITUS: Ennen kuin teet mitään toimia tietokoneen sisällä, lue tietokoneen mukana toimitetut turvallisuusohjeet. Lisää turvallisuusohjeita on<br>Regulatory Compliance -sivulla osoitteessa www.dell.com/regulatory\_compliance.
- **VAROITUS: Suojaudu sähköiskulta irrottamalla tietokone aina sähköpistorasiasta ennen kannen avaamista.**
- **VAROITUS: Älä käytä laitteita mitkään kannet (mukaan luettuna esimerkiksi tietokoneen kannet, reunakehikot, läpivientipitimet ja etupaneelin upotusosat) irrotettuina.**

**VAARA: Vain valtuutettu huoltoteknikko saa korjata tietokoneesi. Takuu ei kata huoltotöitä, joita on tehnyt joku muu kuin Dellin™ valtuuttama huoltoliike.**

# <span id="page-17-1"></span>**Kiintolevy**

### **Kiintolevyaseman irrottaminen**

- **VAARA: Jos vaihdat kiintolevyn, jonka tietoja haluat säilyttää, varmuuskopioi tiedostot ennen tämän toimenpiteen aloittamista.**
- 1. Noudata kohdassa [Alkutoimet](file:///C:/data/systems/insp560st/fi/sm/before.htm#wp1142684) esitettyjä ohjeita.
- 2. Irrota tietokoneen kansi (katso kohtaa [Tietokoneen kannen irrottaminen\)](file:///C:/data/systems/insp560st/fi/sm/cover.htm#wp1189404).
- 3. Irrota tukikiinnike (katso kohtaa [Tukikiinnikkeen poistaminen](file:///C:/data/systems/insp560st/fi/sm/bracket.htm#wp1189054)).
- 4. Irrota virtajohto ja datakaapeli kiintolevystä.

**HUOMAUTUS:** Jos et tällä kertaa vaihda kiintolevyä, irrota datakaapelin toinen pää emolevystä ja aseta se sivuun. Voit käyttää datakaapelia myöhemmin kiintolevyn asentamisessa.

5. Paina kiintolevyn sivussa olevaa kiinnikettä ja liu'uta kiintolevyä ulos- ja ylöspäin.

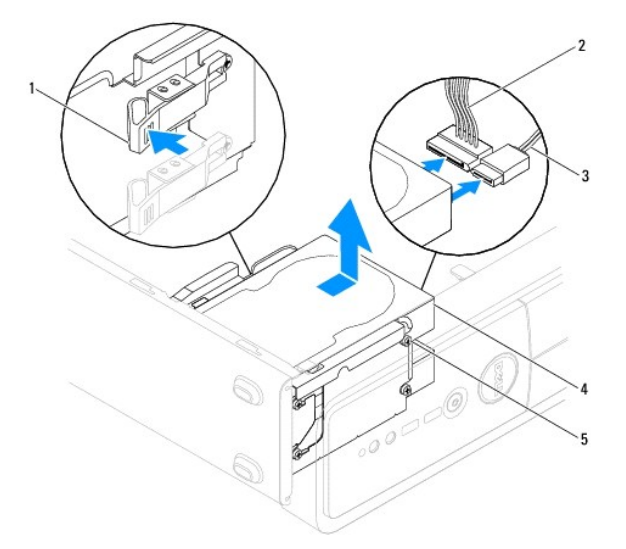

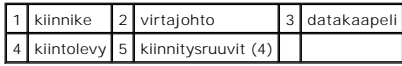

<span id="page-18-1"></span>6. Jos kiintolevyn poistaminen muuttaa aseman määrityksiä, varmista, että nämä muutokset otetaan voimaan myös järjestelmän asetusohjelmassa (katso katso kohtaa <u>System Setup (Järjestelmän asetukset</u>)).<br>kohtaa <u>System Setup</u>

#### **Kiintolevyn asentaminen**

- 1. Noudata kohdassa [Alkutoimet](file:///C:/data/systems/insp560st/fi/sm/before.htm#wp1142684) esitettyjä ohjeita.
- 2. Tarkista kiintolevyn mukana toimitetuista ohjeista, että kiintolevy on sopiva tietokoneeseesi.
- 3. Jos ne eivät ole paikallaan, kiinnitä neljä ruuvia kiintolevyyn.

**HUOMAUTUS:** Jos olet vaihtamassa asemaa, irrota vanhan aseman kiinnitysruuvit ja kiinnitä ne uuteen asemaan.

- 4. Irrota virtajohto ja datakaapeli kiintolevystä.
- 5. Kiinnitä datakaapeli emolevyn liitäntään, jos se irrotettiin (katso kohtaa [Emolevyn osat\)](file:///C:/data/systems/insp560st/fi/sm/techov.htm#wp1206583).
- 6. Liu'uta kiintolevykokoonpanoa kiintolevypaikkaan, kunnes se napsahtaa paikalleen.
- 7. Tarkista, että kaikki kaapelit on liitetty oikein ja tukevasti.
- 8. Aseta tukikiinnike takaisin paikalleen (katso kohtaa [Tukikiinnikkeen asettaminen paikalleen\)](file:///C:/data/systems/insp560st/fi/sm/bracket.htm#wp1181287).
- 9. Asenna tietokoneen kansi takaisin (katso kohtaa [Tietokoneen kannen asettaminen paikalleen\)](file:///C:/data/systems/insp560st/fi/sm/cover.htm#wp1189467).
- 10. Liitä tietokone ja oheislaitteet pistorasiaan ja kytke niihin virta.
- 11. Katso aseman oppaasta lisätietoja aseman toiminnan mahdollisesti edellyttämien ohjainten asentamisesta.
- 12. Tarkista järjestelmän asetuksista aseman kokoonpanomuutokset (katso kohtaa *Järjestelmän asennusohjelman avaaminen*).

#### <span id="page-18-0"></span>**Muistikortinlukija**

### **Muistikortinlukijan irrottaminen**

- 1. Noudata kohdassa [Alkutoimet](file:///C:/data/systems/insp560st/fi/sm/before.htm#wp1142684) esitettyjä ohjeita.
- 2. Irrota tietokoneen kansi (katso kohtaa [Tietokoneen kannen irrottaminen\)](file:///C:/data/systems/insp560st/fi/sm/cover.htm#wp1189404).
- 3. Irrota aseman etukehys (katso kohtaa [Etukehyksen irrottaminen](file:///C:/data/systems/insp560st/fi/sm/bezel.htm#wp1181855)).
- 4. Irrota FlexBay-USB-kaapeli emolevyn liitännästä (katso kohtaa [Emolevyn osat\)](file:///C:/data/systems/insp560st/fi/sm/techov.htm#wp1206583).
- 5. Paina muistikortinlukijan sivussa olevaa kiinnikettä ja liu'uta se ulos.

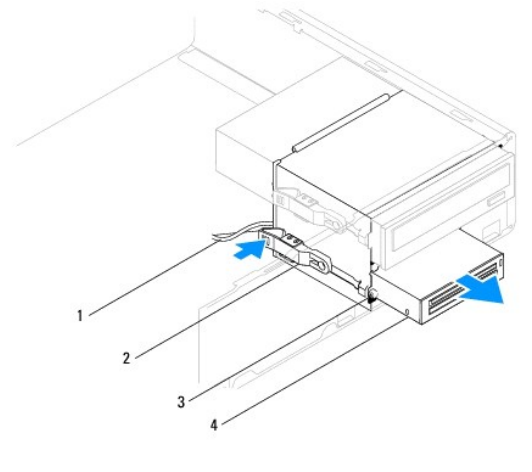

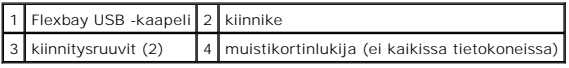

# **Muistikortinlukijan vaihtaminen**

- 1. Noudata kohdassa [Alkutoimet](file:///C:/data/systems/insp560st/fi/sm/before.htm#wp1142684) esitettyjä ohjeita.
- 2. Jos kyseessä on uuden muistikortinlukijan asennus, irrota katkeava metallilevy. Aseta ristipääruuvimeisselin kärki katkeavassa metallilevyssä olevaan<br>aukkoon. Katkaise ja irrota metallilevy kiertämällä ruuvimeisseliä ja

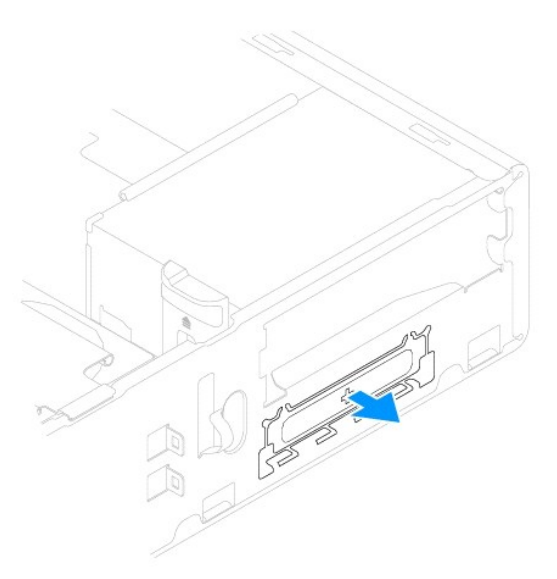

3. Jos ne eivät ole paikallaan, kiinnitä kaksi ruuvia muistikortinlukijaan.

**HUOMAUTUS:** Jos olet vaihtamassa asemaa, irrota vanhan aseman kiinnitysruuvit ja kiinnitä ne uuteen asemaan.

<span id="page-20-1"></span>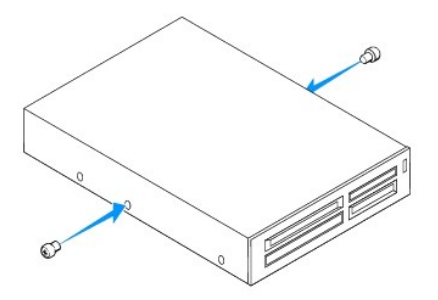

- 4. Liu'uta muistikortinlukija varovaisesti FlexBay-korttipaikkaan, kunnes se kiinnittyy paikalleen.
- 5. Kiinnitä FlexBay USB -kaapeli emolevyn liitäntään (katso kohtaa [Emolevyn osat\)](file:///C:/data/systems/insp560st/fi/sm/techov.htm#wp1206583).
- 6. Aseta etukehys takaisin paikalleen (katso kohtaa [Etukehyksen asettaminen paikalleen\)](file:///C:/data/systems/insp560st/fi/sm/bezel.htm#wp1181929).
- 7. Asenna tietokoneen kansi takaisin (katso kohtaa [Tietokoneen kannen asettaminen paikalleen\)](file:///C:/data/systems/insp560st/fi/sm/cover.htm#wp1189467).
- 8. Liitä tietokone ja oheislaitteet pistorasiaan ja kytke niihin virta.

# <span id="page-20-0"></span>**Optinen asema**

#### **Optisen aseman irrottaminen**

- 1. Noudata kohdassa [Alkutoimet](file:///C:/data/systems/insp560st/fi/sm/before.htm#wp1142684) esitettyjä ohjeita.
- 2. Irrota tietokoneen kansi (katso kohtaa [Tietokoneen kannen irrottaminen\)](file:///C:/data/systems/insp560st/fi/sm/cover.htm#wp1189404).
- 3. Irrota aseman etukehys (katso kohtaa [Etukehyksen irrottaminen](file:///C:/data/systems/insp560st/fi/sm/bezel.htm#wp1181855)).
- 4. Irrota virtakaapeli ja datakaapeli optisen aseman takaosasta.

**HUOMAUTUS:** Jos et tällä kertaa vaihda opista asemaa, irrota datakaapelin toinen pää emolevystä ja aseta se sivuun. Voit käyttää datakaapelia optisen aseman asentamiseen myöhemmin.

5. Paina optisen aseman sivussa olevaa kiinnikettä ja liu'uta optinen asema ulos.

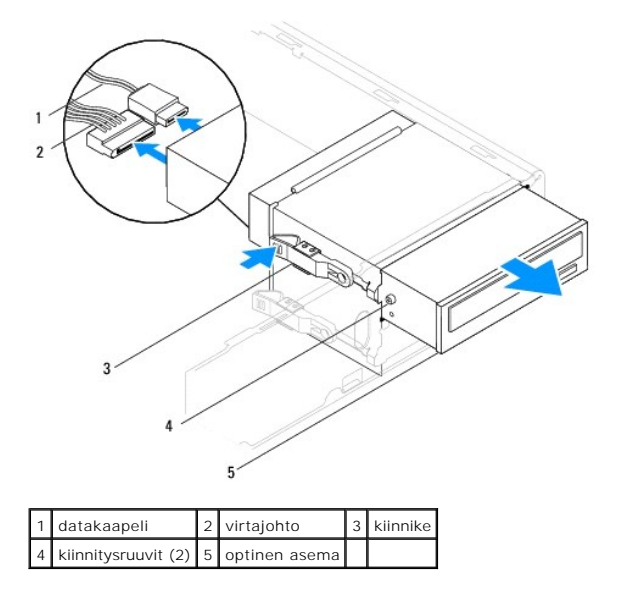

6. Aseta etukehys takaisin paikalleen (katso kohtaa [Etukehyksen asettaminen paikalleen\)](file:///C:/data/systems/insp560st/fi/sm/bezel.htm#wp1181929).

- <span id="page-21-0"></span>7. Asenna tietokoneen kansi takaisin (katso kohtaa [Tietokoneen kannen asettaminen paikalleen\)](file:///C:/data/systems/insp560st/fi/sm/cover.htm#wp1189467).
- 8. Liitä tietokone ja oheislaitteet pistorasiaan ja kytke niihin virta.
- 9. Määritä asemat järjestelmän asetuksiin (katso kohtaa lärjestelmän asetukset -valinnat).

# **Optisen aseman asentaminen**

- 1. Noudata kohdassa [Alkutoimet](file:///C:/data/systems/insp560st/fi/sm/before.htm#wp1142684) esitettyjä ohjeita.
- 2. Jos ne eivät ole paikallaan, kiinnitä kaksi ruuvia optiseen asemaan.

**HUOMAUTUS:** Jos olet vaihtamassa asemaa, irrota vanhan aseman kiinnitysruuvit ja kiinnitä ne uuteen asemaan.

- 3. Liu'uta optinen aseman asemapaikkaan, kunnes se napsahtaa paikalleen.
- 4. Kytke virtakaapeli ja datakaapeli optiseen asemaan.
- 5. Kiinnitä datakaapeli emolevyn liitäntään, jos se irrotettiin (katso kohtaa [Emolevyn osat\)](file:///C:/data/systems/insp560st/fi/sm/techov.htm#wp1206583).
- 6. Aseta etukehys takaisin paikalleen (katso kohtaa [Etukehyksen asettaminen paikalleen\)](file:///C:/data/systems/insp560st/fi/sm/bezel.htm#wp1181929).
- 7. Asenna tietokoneen kansi takaisin (katso kohtaa [Tietokoneen kannen asettaminen paikalleen\)](file:///C:/data/systems/insp560st/fi/sm/cover.htm#wp1189467).
- 8. Liitä tietokone ja oheislaitteet pistorasiaan ja kytke niihin virta.

Katso optisen aseman oppaasta lisätietoja optisen aseman toiminnan mahdollisesti edellyttämien ohjainten asentamisesta.

9. Tarkista järjestelmän asetuksista aseman kokoonpanomuutokset (katso kohtaa lärjestelmän asennusohjelman avaaminen).

### <span id="page-22-0"></span> **Tuulettimet**

**Dell™ Inspiron™ 560s -huolto-opas** 

- [Suorittimen tuulettimen ja jäähdytyselementin irrottaminen](#page-22-1)
- **O** Suorittimen tuulettimen ja jäähdytyselei
- [Kotelon tuulettimen irrottaminen](#page-23-2)
- [Kotelon tuulettimen vaihtaminen](#page-24-0)
- VAROITUS: Ennen kuin teet mitään toimia tietokoneen sisällä, lue tietokoneen mukana toimitetut turvallisuusohjeet. Lisää turvallisuusohjeita on<br>Regulatory Compliance -sivulla osoitteessa www.dell.com/regulatory\_compliance.
- **VAROITUS: Suojaudu sähköiskuilta, pyörivän tuulettimen aiheuttamilta haavoilta ja muilta odottamattomilta vammoilta irrottamalla tietokone aina pistorasiasta, ennen kuin avaat sen kotelon.**
- **VAROITUS: Älä käytä laitteita mitkään kannet (mukaan luettuna esimerkiksi tietokoneen kannet, reunakehikot, läpivientipitimet ja etupaneelin upotusosat) irrotettuina.**
- **VAARA: Vain valtuutettu huoltoteknikko saa korjata tietokoneesi. Takuu ei kata huoltotöitä, joita on tehnyt joku muu kuin Dellin™ valtuuttama huoltoliike.**

# <span id="page-22-1"></span>**Suorittimen tuulettimen ja jäähdytyselementin irrottaminen**

**VAARA: Suorittimen tuuletin ja jäähdytyselementti muodostavat yhden yksikön. Älä yritä irrottaa tuuletinta erikseen.**

- **VAARA: Älä kosketa tuulettimen lapoja, kun irrotat suorittimen tuulettimen ja jäähdytyselementin. Muussa tapauksessa tuuletin saattaa vahingoittua.**
- 1. Noudata kohdassa [Alkutoimet](file:///C:/data/systems/insp560st/fi/sm/before.htm#wp1142684) esitettyjä ohjeita.
- 2. Irrota tietokoneen kansi (katso kohtaa [Tietokoneen kannen irrottaminen\)](file:///C:/data/systems/insp560st/fi/sm/cover.htm#wp1189404).
- 3. Irrota suorittimen tuulettimen kaapeli emolevystä (katso kohtaa [Emolevyn osat](file:///C:/data/systems/insp560st/fi/sm/techov.htm#wp1206583)).
- 4. Siirrä varovaisesti syrjään kaikki suorittimen tuulettimen ja jäähdytyselementin yläpuolella kulkevat kaapelit.
- VAARA: Muovisuojuksesta huolimatta suorittimen tuuletin ja jäähdytyselementti voivat kuumentua voimakkaasti normaalin käytön aikana. Anna<br>jäähdytyselementin jäähtyä riittävästi, ennen kuin kosketat sitä.
- 5. Irrota suorittimen tuuletin ja jäähdytyselementti irrottamalla neljä lukkoruuvia ja nostamalla yksikkö suoraan ylös.

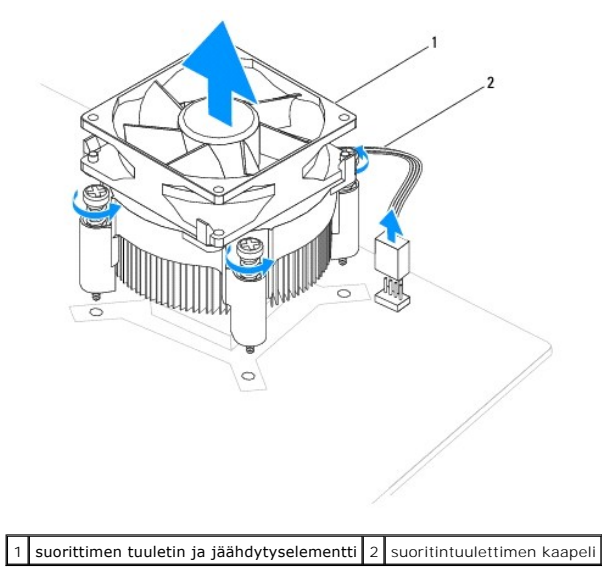

<span id="page-23-0"></span>**HUOMAUTUS:** Suorittimen tuuletin ja jäähdytyselementti eivät ehkä ole tarkasti kuvassa esitetyn kaltaiset.

# <span id="page-23-1"></span>**Suorittimen tuulettimen ja jäähdytyselementin vaihtaminen**

**VAARA: Kun asennat tuuletinta, varmista, että emolevyn ja tuulettimen väliin ei jää johtoja puristuksiin.**

- 1. Noudata kohdassa [Alkutoimet](file:///C:/data/systems/insp560st/fi/sm/before.htm#wp1142684) esitettyjä ohjeita.
- 2. Puhdista piitahna suorittimen tuulettimen ja jäähdytyselementin pohjasta.

**VAARA: Lisää uutta piitahnaa. Uusi piitahna on keskeisen tärkeää riittävän lämpösidoksen muodostumiseksi. Se takaa suorittimen optimaalisen suorituskyvyn.**

- 3. Levitä uutta piitahnaa suorittimen yläosaan.
- 4. Kohdista suoritintuulettimen ja jäähdytyselementin lukkoruuvit emolevyssä olevaan neljään metalliseen ruuvinreikään.
- 5. Kiristä neljä lukkoruuvia, joilla suorittimen tuuletin ja jäähdytyselementti on kiinni emolevyssä.

**HUOMAUTUS:** Varmista, että suoritintuuletin ja jäähdytyselementti on asennettu oikein ja tukevasti.

- 6. Kytke suoritintuulettimen kaapeli emolevyn liittimeen (katso kohtaa [Emolevyn osat\)](file:///C:/data/systems/insp560st/fi/sm/techov.htm#wp1206583)
- 7. Asenna tietokoneen kansi takaisin (katso kohtaa [Tietokoneen kannen asettaminen paikalleen\)](file:///C:/data/systems/insp560st/fi/sm/cover.htm#wp1189467).
- 8. Liitä tietokone ja oheislaitteet pistorasiaan ja kytke niihin virta.

# <span id="page-23-2"></span>**Kotelon tuulettimen irrottaminen**

**VAARA: Älä kosketa tuulettimen lapoja, kun irrotat kotelon tuulettimen. Muussa tapauksessa tuuletin saattaa vahingoittua.**

- 1. Noudata kohdassa [Alkutoimet](file:///C:/data/systems/insp560st/fi/sm/before.htm#wp1142684) esitettyjä ohjeita.
- 2. Irrota tietokoneen kansi (katso kohtaa [Tietokoneen kannen irrottaminen\)](file:///C:/data/systems/insp560st/fi/sm/cover.htm#wp1189404).
- 3. Irrota kotelon tuulettimen kaapeli emolevystä (katso kohtaa [Emolevyn osat](file:///C:/data/systems/insp560st/fi/sm/techov.htm#wp1206583)).
- 4. Irrota ruuvi, jolla kotelon tuuletin on kiinnitetty emolevyyn.
- 5. Liu'uta kotelon tuuletinta tietokoneen etuosaa kohti ja nosta se ulos tietokoneesta.

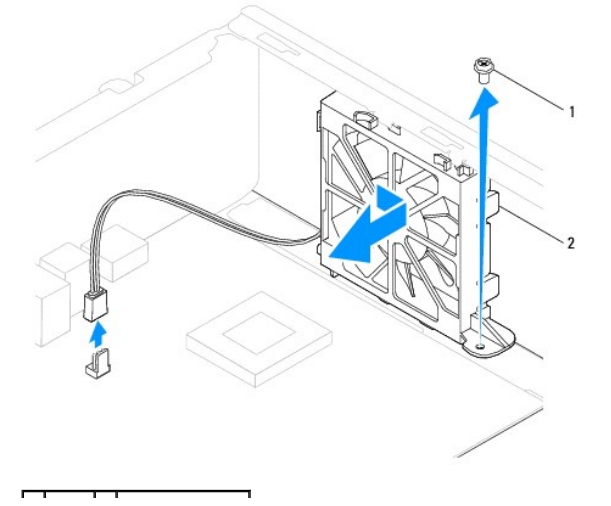

# <span id="page-24-0"></span>**Kotelon tuulettimen vaihtaminen**

- 1. Noudata kohdassa [Alkutoimet](file:///C:/data/systems/insp560st/fi/sm/before.htm#wp1142684) esitettyjä ohjeita.
- 2. Kohdista ylä- ja alakotelon tuulettimen kielekkeet kotelon sakaroiden kanssa ja liu'uta kotelon tuuletinta tietokoneen takaosaan kohden.

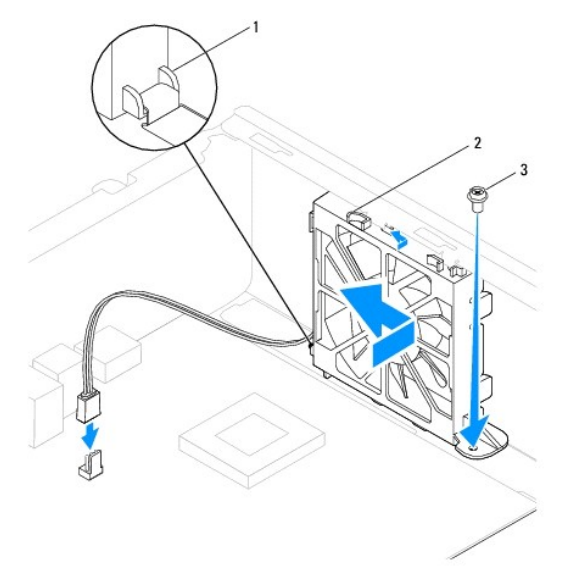

1 Alakotelon tuulettimen kieleke 2 Yläkotelon tuulettimen kielekkeet (2) 3 ruuvi

- 3. Asenna ruuvi, jolla kotelon tuuletin on kiinnitetty koteloon.
- 4. Liitä kotelon tuulettimen kaapeli emolevyyn (katso kohtaa **Emolevyn osat**).
- 5. Asenna tietokoneen kansi takaisin (katso kohtaa [Tietokoneen kannen asettaminen paikalleen\)](file:///C:/data/systems/insp560st/fi/sm/cover.htm#wp1189467).
- 6. Liitä tietokone ja oheislaitteet pistorasiaan ja kytke niihin virta.

#### <span id="page-25-0"></span> **I/O-etupaneeli Dell™ Inspiron™ 560s -huolto-opas**

- **I/O-etupaneelin irrottaminen**
- **I/O-etupaneelin vaihtaminen**

VAROITUS: Ennen kuin teet mitään toimia tietokoneen sisällä, lue tietokoneen mukana toimitetut turvallisuusohjeet. Lisää turvallisuusohjeita on<br>Regulatory Compliance -sivulla osoitteessa www.dell.com/regulatory\_compliance.

**VAROITUS: Suojaudu sähköiskulta irrottamalla tietokone aina sähköpistorasiasta ennen kannen avaamista.** 

**VAROITUS: Älä käytä laitteita mitkään kannet (mukaan luettuna esimerkiksi tietokoneen kannet, reunakehikot, läpivientipitimet ja etupaneelin upotusosat) irrotettuina.** 

**VAARA: Vain valtuutettu huoltoteknikko saa korjata tietokoneesi. Takuu ei kata huoltotöitä, joita on tehnyt joku muu kuin Dellin™ valtuuttama huoltoliike.**

# <span id="page-25-1"></span>**I/O-etupaneelin irrottaminen**

- 1. Noudata kohdassa [Alkutoimet](file:///C:/data/systems/insp560st/fi/sm/before.htm#wp1142684) esitettyjä ohjeita.
- 2. Irrota tietokoneen kansi (katso kohtaa [Tietokoneen kannen irrottaminen\)](file:///C:/data/systems/insp560st/fi/sm/cover.htm#wp1189404).
- 3. Irrota aseman etukehys (katso kohtaa [Etukehyksen irrottaminen](file:///C:/data/systems/insp560st/fi/sm/bezel.htm#wp1181855)).
- 4. Irrota tukikiinnike (katso kohtaa [Tukikiinnikkeen poistaminen](file:///C:/data/systems/insp560st/fi/sm/bracket.htm#wp1189054)).
- 5. Irrota kiintolevy (katso kohtaa [Kiintolevyaseman irrottaminen](file:///C:/data/systems/insp560st/fi/sm/drives.htm#wp1202258)).

# **VAARA: Ole erittäin varovainen, kun liu'utat I/O-paneelin ulos tietokoneesta. Huolimattomuus voi vahingoittaa kaapeleiden liittimiä ja ohjauspidikkeitä.**

- 6. Irrota kaikki I/O-paneelin ja emolevyn väliset kaapelit. Kirjoita muistiin kaikkien kaapelien reititys irrotuksen yhteydessä niin, että osaat reitittää ne uudelleen oikein uuden I/O-etupaneelin asennuksen jälkeen.
- 7. Irrota ruuvi, jolla I/O-etupaneeli on kiinnitetty runkoon.
- 8. Liu'uta I/O-paneelia vasemmalle ja vedä se varovasti ulos.

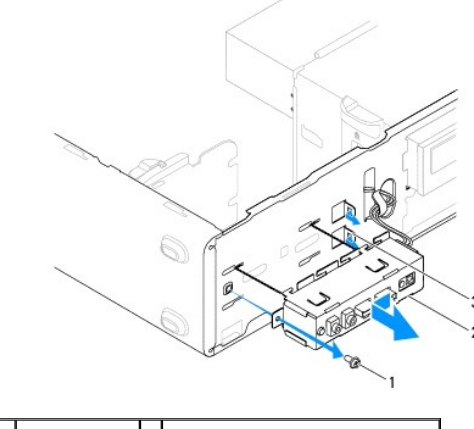

1 ruuvi 2 I/O-etupaneeli 3 I/O-etupaneelin kiinnittimen aukko

### <span id="page-25-2"></span>**I/O-etupaneelin vaihtaminen**

- **VAARA: Varo, etteivät kaapeliliittimet ja kaapelin ohjauspidikkeet vahingoitu, kun liu'utat I/O-etupaneelin I/O-etupaneelin kiinnittimen aukkoon.**
- 1. Noudata kohdassa [Alkutoimet](file:///C:/data/systems/insp560st/fi/sm/before.htm#wp1142684) esitettyjä ohjeita.
- 2. Reititä ja kytke kaapelit, jotka irrotit emolevyn liittimistä.
- 3. Kohdista I/O-etupaneeli I/O-etupaneelin kiinnikeaukkoon ja liu'uta se siihen.
- 4. Kiinnitä uudelleen I/O-paneelin runkoon kiinnittämä ruuvi.
- 5. Asenna optinen asema (katso kohtaa [Kiintolevyn asentaminen](file:///C:/data/systems/insp560st/fi/sm/drives.htm#wp1187504)).
- 6. Aseta tukikiinnike takaisin paikalleen (katso kohtaa **Tukikiinnikkeen asettaminen paikalleen**).
- 7. Aseta etukehys takaisin paikalleen (katso kohtaa [Etukehyksen asettaminen paikalleen\)](file:///C:/data/systems/insp560st/fi/sm/bezel.htm#wp1181929).
- 8. Asenna tietokoneen kansi takaisin (katso kohtaa [Tietokoneen kannen asettaminen paikalleen\)](file:///C:/data/systems/insp560st/fi/sm/cover.htm#wp1189467).
- 9. Liitä tietokone ja oheislaitteet pistorasiaan ja kytke niihin virta.

#### <span id="page-27-0"></span> **Muistimoduuli(t) Dell™ Inspiron™ 560s -huolto-opas**

- [Muistimoduulien irrottaminen](#page-27-1)
- **O** Muistimoduulien a
- **O** Suositeltu muistin kokoonpano
- [Kaksoiskanavamuistin määritysten asettaminen](#page-28-1)

VAROITUS: Ennen kuin teet mitään toimia tietokoneen sisällä, lue tietokoneen mukana toimitetut turvallisuusohjeet. Lisää turvallisuusohjeita on<br>Regulatory Compliance -sivulla osoitteessa www.dell.com/regulatory\_compliance.

**VAROITUS: Suojaudu sähköiskulta irrottamalla tietokone aina sähköpistorasiasta ennen kannen avaamista.** 

**VAROITUS: Älä käytä laitteita mitkään kannet (mukaan luettuna esimerkiksi tietokoneen kannet, reunakehikot, läpivientipitimet ja etupaneelin upotusosat) irrotettuina.** 

**VAARA: Vain valtuutettu huoltoteknikko saa korjata tietokoneesi. Takuu ei kata huoltotöitä, joita on tehnyt joku muu kuin Dellin™ valtuuttama huoltoliike.**

# <span id="page-27-1"></span>**Muistimoduulien irrottaminen**

- 1. Noudata kohdassa [Alkutoimet](file:///C:/data/systems/insp560st/fi/sm/before.htm#wp1142684) esitettyjä ohjeita.
- 2. Irrota tietokoneen kansi (katso kohtaa [Tietokoneen kannen irrottaminen\)](file:///C:/data/systems/insp560st/fi/sm/cover.htm#wp1189404).
- 3. Paikanna muistimoduulit emolevyltä (katso kohtaa [Emolevyn osat\)](file:///C:/data/systems/insp560st/fi/sm/techov.htm#wp1206583).
- 4. Avaa kiinnikkeet muistimoduulin liitännän molemmista päistä.

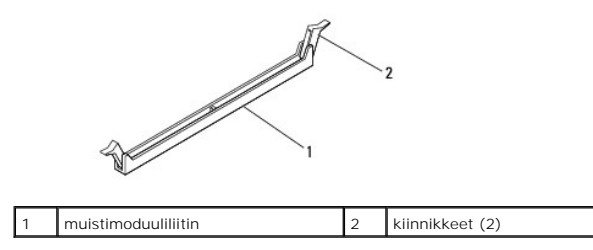

5. Tartu muistimoduuliin ja vedä sitä ylöspäin.

Jos muistimoduuli ei tahdo irrota, liikuta sitä varovasti edestakaisin, kunnes se irtoaa liitännästään.

## <span id="page-27-2"></span>**Muistimoduulien asentaminen**

- 1. Noudata kohdassa [Alkutoimet](file:///C:/data/systems/insp560st/fi/sm/before.htm#wp1142684) esitettyjä ohjeita.
- 2. Avaa kiinnikkeet muistimoduulin liitännän molemmista päistä.
- 3. Nouda muistin asennusohjeita (katso kohtaa [Suositeltu muistin kokoonpano](#page-28-0)).

#### **VAARA: Älä asenna ECC-muistimoduuleja.**

4. Kohdista muistimoduulin alareunassa oleva lovi muistimoduuliliitännän kielekkeeseen.

<span id="page-28-2"></span>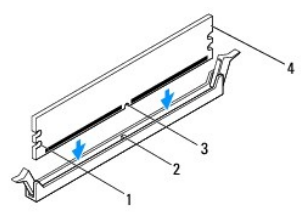

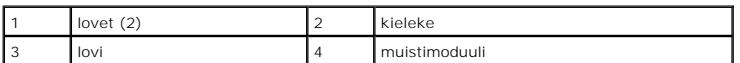

**VAARA: Jotta muistimoduuli ei vahingoittuisi, paina muistimoduuli liitäntään suoraan ja paina muistimoduulin molemmista päistä yhtä voimakkaasti.**

5. Paina muistimoduulia liitäntään, kunnes se napsahtaa paikalleen.

Jos asetat muistimoduulin paikalleen oikein, kiinnikkeet napsahtavat muistimoduulin päissä oleviin loviin.

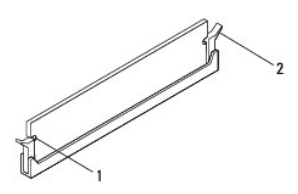

lovet (2) 2 kiinnike (paikalleen napsautettuna)

- 6. Asenna tietokoneen kansi takaisin (katso kohtaa [Tietokoneen kannen asettaminen paikalleen\)](file:///C:/data/systems/insp560st/fi/sm/cover.htm#wp1189467).
- 7. Liitä tietokone ja oheislaitteet pistorasiaan ja kytke niihin virta.

Jos näyttöön tulee ilmoitus muistin koon muuttumisesta, jatka painamalla <F1>-näppäintä.

- 8. Kirjaudu tietokoneeseen.
- 9. Napsauta Microsoft® Windowsin® työpöydän **Oma tietokone** -kuvaketta hiiren kakkospainikkeella ja valitse **Ominaisuudet**.
- 10. Valitse **Yleiset**-välilehti.
- 11. Tarkista luettelosta muistin määrän kohdasta, että muisti on asennettu oikein.

#### <span id="page-28-0"></span>**Suositeltu muistin kokoonpano**

Käytä seuraavaa taulukkoa apuna muistia asentaessasi tai vaihtaessasi. Lisätietoja muistimoduulin liittimien sijainnista on kohdassa [Emolevyn osat](file:///C:/data/systems/insp560st/fi/sm/techov.htm#wp1206583).

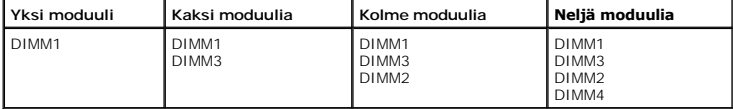

# <span id="page-28-1"></span>**Kaksoiskanavamuistin määritysten asettaminen**

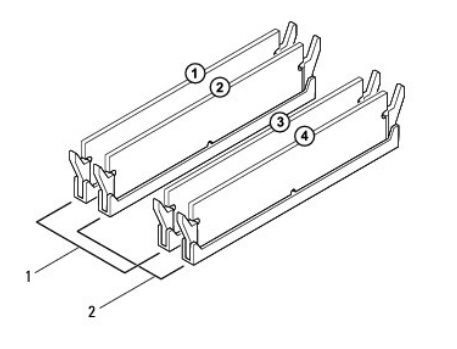

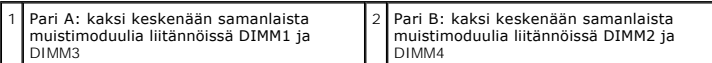

### <span id="page-30-0"></span> **Virtalähde**

**Dell™ Inspiron™ 560s -huolto-opas** 

- [Virtalähteen irrottaminen](#page-30-1)
- **O** Virtalähteen asettaminen p
- VAROITUS: Ennen kuin teet mitään toimia tietokoneen sisällä, lue tietokoneen mukana toimitetut turvallisuusohjeet. Lisää turvallisuustietoja on<br>Regulatory Compliance -sivulla sivuston www.dell.com alasivulla osoitteessa ww
- **VAROITUS: Suojaudu sähköiskulta irrottamalla tietokone aina sähköpistorasiasta ennen kannen avaamista.**
- **VAROITUS: Älä käytä laitteita mitkään kannet (mukaan luettuna esimerkiksi tietokoneen kannet, reunakehikot, läpivientipitimet ja etupaneelin upotusosat) irrotettuina.**

**VAARA: Vain valtuutettu huoltoteknikko saa korjata tietokoneesi. Takuu ei kata huoltotöitä, joita on tehnyt joku muu kuin Dellin™ valtuuttama huoltoliike.**

# <span id="page-30-1"></span>**Virtalähteen irrottaminen**

- 1. Noudata kohdassa [Alkutoimet](file:///C:/data/systems/insp560st/fi/sm/before.htm#wp1142684) esitettyjä ohjeita.
- 2. Irrota tietokoneen kansi (katso kohtaa [Tietokoneen kannen irrottaminen\)](file:///C:/data/systems/insp560st/fi/sm/cover.htm#wp1189404)
- 3. Irrota tasavirtakaapelit emolevystä ja asemista.

Paina mieleesi tasavirtakaapelien reititys tietokoneen kotelon kielekkeiden alapuolella, kun irrotat kaapelit emolevystä ja asemista. Sinun tulee myöhemmin osata reitittää kaapelit takaisin paikoilleen, jotta ne eivät jää puristuksiin tai poimuunnu.

- 4. Irrota tukikiinnike (katso kohtaa [Tukikiinnikkeen poistaminen](file:///C:/data/systems/insp560st/fi/sm/bracket.htm#wp1189054)).
- 5. Irrota kaikki kaapelit virtalähteen sivulla olevasta kiinnikkeestä.
- 6. Irrota kolme ruuvia, joilla virtalähde on kiinni tietokoneen kotelossa.

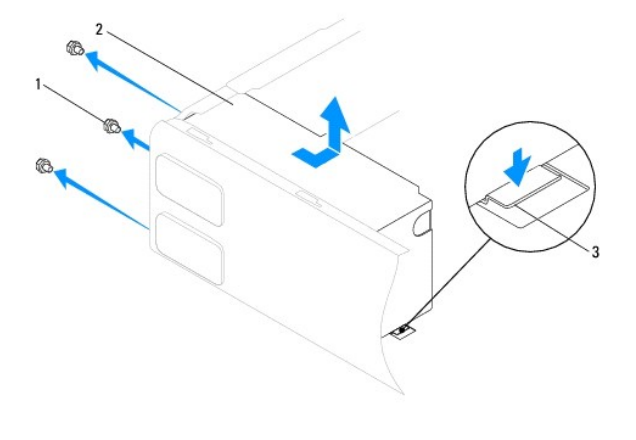

1 ruuvit (3) 2 virtalähde 3 vapautussalpa

7. Liu'uta virtalähdettä ja nosta se pois paikaltaan samalla, kun painat vapautussalpaa alaspäin.

### <span id="page-30-2"></span>**Virtalähteen asettaminen paikalleen**

- 1. Noudata kohdassa [Alkutoimet](file:///C:/data/systems/insp560st/fi/sm/before.htm#wp1142684) esitettyjä ohjeita.
- 2. Liu'uta uusi virtalähde paikalleen kohti tietokoneen takaosaa samalla, kun painat vapautussalpaa alaspäin.
- **A** VAROITUS: Jos kaikkia ruuveja ei aseteta takaisin ja kiristetä, siitä voi seurata sähköisku, sillä ruuvit ovat tärkeä osa järjestelmän maadoitusta.
- 3. Aseta uudelleen paikalleen kolme ruuvia, joilla virtalähde on kiinni tietokoneen kotelossa.

**HUOMAUTUS:** Reititä tasavirtakaapelit kotelon kielekkeiden alapuolelle. Kaapelit on reititettävä huolellisesti niiden vahingoittumisen ehkäisemiseksi.

- 4. Kytke tasavirtakaapelit uudelleen emolevyyn ja asemiin.
- 5. Kiinnitä kaikki kaapelit virtalähteen sivulla olevaan kiinnikkeeseen.

**HUOMAUTUS:** Tarkista vielä kerran kaikki kaapeliliitännät.

- 6. Aseta tukikiinnike takaisin paikalleen (katso kohtaa [Tukikiinnikkeen asettaminen paikalleen\)](file:///C:/data/systems/insp560st/fi/sm/bracket.htm#wp1181287).
- 7. Asenna tietokoneen kansi takaisin (katso kohtaa [Tietokoneen kannen asettaminen paikalleen\)](file:///C:/data/systems/insp560st/fi/sm/cover.htm#wp1189467).
- 8. Liitä tietokone ja oheislaitteet pistorasiaan ja kytke niihin virta.

# <span id="page-32-0"></span> **System Setup (Järjestelmän asetukset)**

**Dell™ Inspiron™ 560s -huolto-opas** 

- **O** Yleiskatsaus
- **O** Järjestelmän asennusohjelman avaam
- [Unohdettujen salasanojen poistaminen](#page-34-0)
- **O** CMOS-asetusten tyhjentäminen
- [BIOSin flash-](#page-36-0)päivitys

## <span id="page-32-1"></span>**Yleiskatsaus**

Järjestelmän asetuksilla voi:

- l muuttaa järjestelmän kokoonpanotietoja laitteiden lisäämisen, muuttamisen tai poistamisen jälkeen.
- l asettaa tai muuttaa käyttäjän salasanan valittavissa olevia asetuksia, kuten käyttäjän salasanan.
- l tarkastella nykyisen muistin määrää tai määrittää asennetun kiintolevyn tyypin.

**VAARA: Vain valtuutettu huoltoteknikko saa korjata tietokoneesi. Takuu ei kata huoltotöitä, joita on tehnyt joku muu kuin Dellin™ valtuuttama huoltoliike.**

#### **VAARA: Muuta järjestelmän asetuksia ainoastaan, jos olet kokenut käyttäjä. Tietyt muutokset voivat aiheuttaa tietokoneen toimintahäiriöitä.**

**HUOMAUTUS:** Ennen kuin käytät järjestelmän asetuksia, on suositeltavaa kirjoittaa järjestelmän asetusnäytön tiedot muistiin tulevaa käyttöä varten.

### <span id="page-32-2"></span>**Järjestelmän asennusohjelman avaaminen**

- 1. Käynnistä (tai käynnistä uudelleen) tietokone.
- 2. Kun DELL-logo tulee näkyviin, paina heti <F2>-näppäintä.

**HUOMAUTUS:** Jos näppäintä painetaan pitkään, voi tapahtua näppäimistövirhe. Vältä mahdollinen näppäimistövirhe painelemalla <F2>-näppäintä lyhyesti, kunnes järjestelmän asetusnäyttö avautuu.

Jos odotat liian kauan ja käyttöjärjestelmän logo tulee näyttöön, odota, kunnes näyttöön tulee Microsoft® Windows® -työpöytä. Katkaise tietokoneesta virta ja yritä uudelleen.

#### **Järjestelmän asennusnäytöt**

**Asetusluettelo —** Tämä kenttä näkyy järjestelmän asennusnäytön yläosassa. Kentässä näkyvät asetukset, jotka määrittävät tietokoneen kokoonpanon,<br>kuten asennetut laitteet sekä virransäästö- ja suojausominaisuudet.

**Asetuskenttä —** Kenttä sisältää kunkin asetuksen tiedot. Voit tarkastella tässä kentässä nykyisiä asetuksia ja muuttaa niitä. Valitse asetus oikean ja<br>vasemman nuolinäppäimen avulla. Aktivoi valinta painamalla <Enter>.

**Ohje-kenttä** — Kentässä näkyvät valittuihin asetuksiin liittyvät pikaohjeet.

**Näppäintoiminnot** — Kenttä näkyy asetuskentän alapuolella ja sisältää luettelon näppäimistä ja niiden toiminnoista aktiivisessa järjestelmän asetukset kentässä.

#### **Järjestelmän asetukset -valinnat**

 $\mathbb Z$  **HUOMAUTUS:** Tässä osassa kuvatut kohteet eivät välttämättä näytä kaikissa tietokoneissa ja kokoonpanoissa samalta kuin tässä.

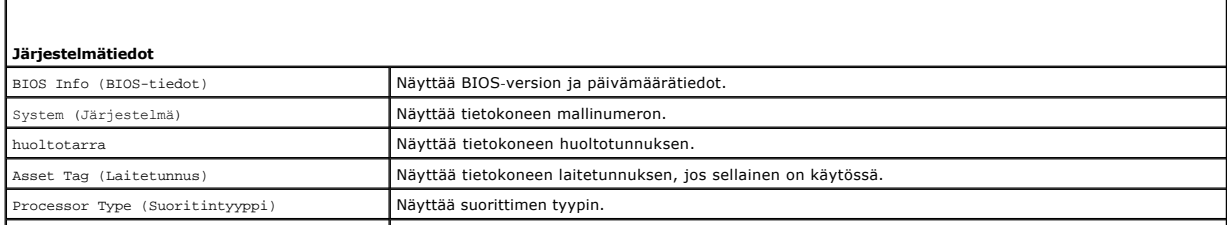

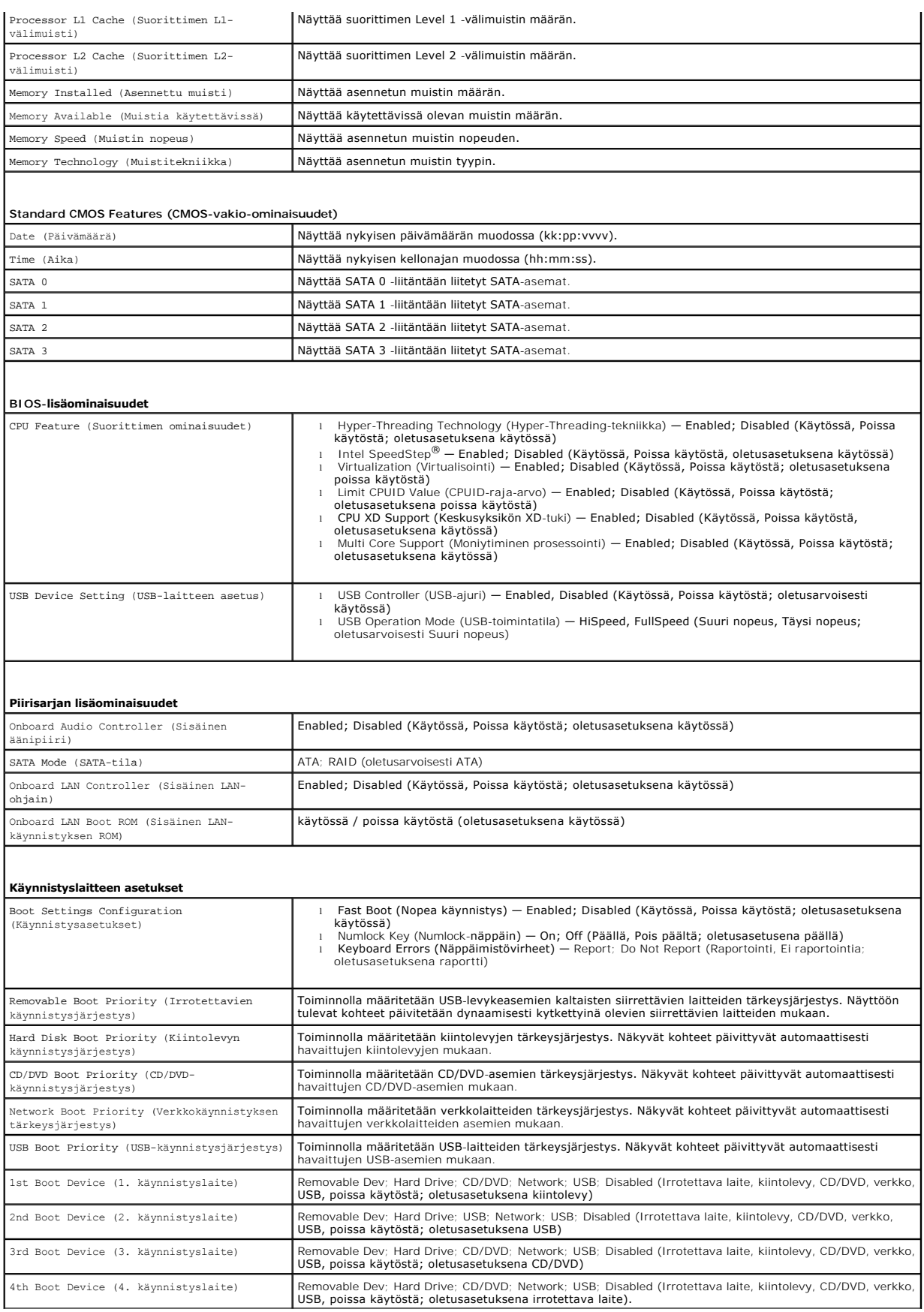

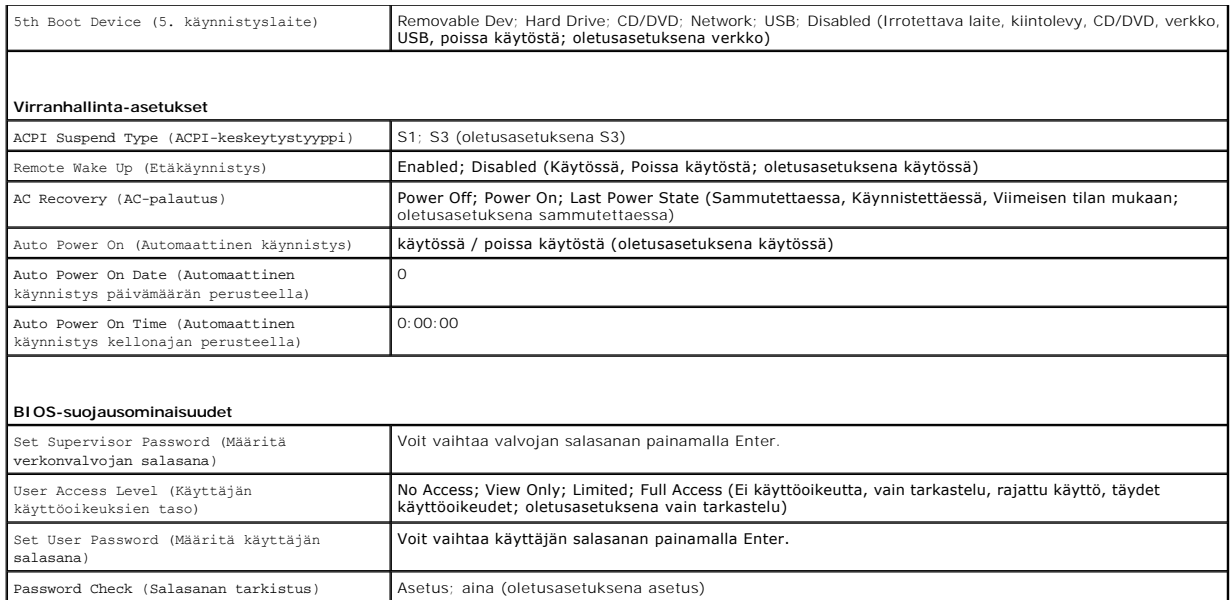

#### **Nykyisen käynnistysjärjestyksen muuttaminen nykyistä käynnistystä varten**

Tällä toiminnolla voit määrittää tietokoneen esimerkiksi käynnistymään CD-asemasta, jotta voit käyttää Dell Diagnostics -ohjelmaa *Drivers and Utilities* -levyltä, mutta haluat tietokoneen käynnistyvän kiintolevyltä, kun diagnostiikkatestit ovat valmiit. Voit myös käyttää tätä toimintoa, kun haluat käynnistää tietokoneen<br>uudelleen USB-laitteelle, kuten levykeasemalta, muistikortilta

- 1. Jos käynnistät USB-laitteesta, liitä USB-laite USB-liitäntään.
- 2. Käynnistä (tai käynnistä uudelleen) tietokone.
- 3. Kun F2 = Setup, F12 = Boot Options näkyy näytössä, paina <F12>.

Jos odotat liian kauan ja käyttöjärjestelmän logo tulee näyttöön, odota, kunnes näyttöön tulee Microsoft Windows -työpöytä. Sammuta tämän jälkeen<br>tietokone ja yritä uudelleen.

**Boot Device Menu (Käynnistyslaitevalikko)** tulee näkyviin ja siinä näkyvät kaikki käytettävissä olevat käynnistyslaitteet.

4. Valitse ylä- ja alanuolilla nykyinen käynnistyslaite ja paina <Enter>.

Jos haluat käynnistää esimerkiksi USB-muistitikulta, korosta **USB Flash Device (USB-flash-laite)** ja paina <Enter>-näppäintä.

**HUOMAUTUS:** Jotta tietokone voi käynnistää USB-laitteesta, laitteen on oltava käynnistettävä. Tarkista laitteen oppaasta, onko laite käynnistettävä.

#### **Tulevien käynnistysten käynnistysjärjestyksen muuttaminen**

- 1. Avaa järjestelmän asetukset (katso kohtaa *Järjestelmän asennusohjelman avaaminen*)
- 2. Valitse **Boot Sequence Configuration** -valikkokohta nuolinäppäimillä ja avaa valikko painamalla <Enter>-näppäintä.

**HUOMAUTUS:** Kirjoita nykyinen käynnistysjärjestys muistiin siltä varalta, että haluat palauttaa sen.

- 3. Selaa laiteluetteloa ylä- ja alanuolinäppäimellä.
- 4. Muuta laitteen käynnistysjärjestystä painamalla plusmerkkiä (+) tai miinusmerkkiä (–).

### <span id="page-34-0"></span>**Unohdettujen salasanojen poistaminen**

VAROITUS: Ennen kuin teet mitään toimia tietokoneen sisällä, lue tietokoneen mukana toimitetut turvallisuusohjeet. Lisää turvallisuusohjeita on<br>Regulatory Compliance -sivulla osoitteessa www.dell.com/regulatory\_compliance.

- 1. Noudata kohdassa [Alkutoimet](file:///C:/data/systems/insp560st/fi/sm/before.htm#wp1142684) esitettyjä ohjeita.
- 2. Irrota tietokoneen kansi (katso kohtaa [Tietokoneen kannen irrottaminen\)](file:///C:/data/systems/insp560st/fi/sm/cover.htm#wp1189404).
- 3. Etsi 3-nastainen nollausliitin emolevyltä (katso kohtaa [Emolevyn osat\)](file:///C:/data/systems/insp560st/fi/sm/techov.htm#wp1206583).

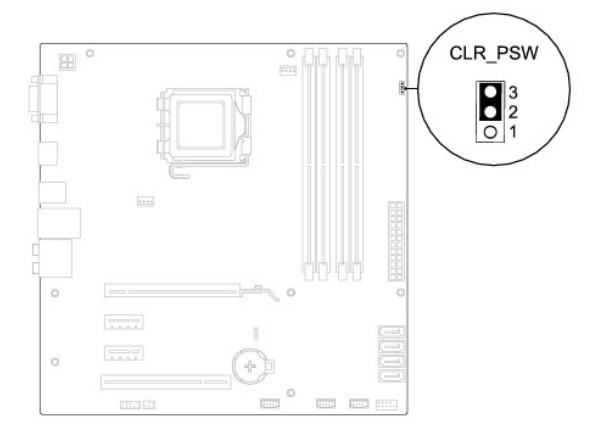

- 4. Irrota 2-nastainen hyppyliitin nastoista 2 ja 3 ja kiinnitä se nastoihin 1 ja 2.
- 5. Kytke tietokoneen virta päälle, odota noin viisi sekuntia ja sammuta tietokone sitten. Sammuta tietokone tarvittaessa painamalla virtapainiketta ja pitämällä sitä painettuna.
- 6. Irrota 2-nastainen hyppyliitin nastoista 1 ja 2 ja kiinnitä se takaisin nastoihin 2 ja 3.
- 7. Asenna tietokoneen kansi takaisin (katso kohtaa [Tietokoneen kannen asettaminen paikalleen\)](file:///C:/data/systems/insp560st/fi/sm/cover.htm#wp1189467).
- 8. Liitä tietokone ja oheislaitteet pistorasiaan ja kytke niihin virta.

# <span id="page-35-0"></span>**CMOS-asetusten tyhjentäminen**

1. Noudata kohdassa [Alkutoimet](file:///C:/data/systems/insp560st/fi/sm/before.htm#wp1142684) esitettyjä ohjeita.

**HUOMAUTUS:** Tietokone täytyy irrottaa sähköpistorasiasta, jotta CMOS-asetus voidaan tyhjentää.

- 2. Irrota tietokoneen kansi (katso kohtaa [Tietokoneen kannen irrottaminen\)](file:///C:/data/systems/insp560st/fi/sm/cover.htm#wp1189404).
- 3. Nykyisten CMOS-asetusten nollaaminen:
	- a. Etsi emolevystä 3-nastainen CMOS-nollauskytkin (katso kohtaa [Emolevyn osat](file:///C:/data/systems/insp560st/fi/sm/techov.htm#wp1206583)).
	- b. Irrota hyppyliitin CMOS-hyppyliittimen nastoista 2 ja 3.
	- c. Aseta hyppyliitin CMOS-nollauskytkimen nastoihin 1 ja 2 ja odota noin viisi sekuntia.
	- d. Irrota nollausliitin ja aseta se takaisin CMOS-nollausliittimen nastoihin 2 ja 3.

<span id="page-36-2"></span>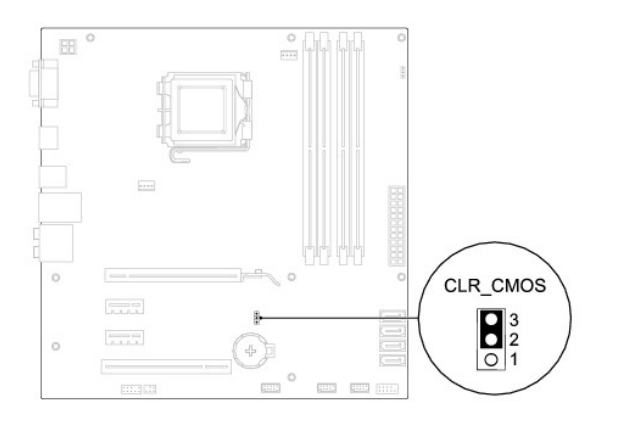

- 4. Asenna tietokoneen kansi takaisin (katso kohtaa [Tietokoneen kannen asettaminen paikalleen\)](file:///C:/data/systems/insp560st/fi/sm/cover.htm#wp1189467)
- 5. Liitä tietokone ja oheislaitteet pistorasiaan ja kytke niihin virta.

# <span id="page-36-0"></span>**BIOSin flash-päivitys**

BIOS saattaa tarvita flash-päivitystä, kun päivitys on saatavilla tai kun emolevyä vaihdetaan. BIOSin flash-päivitys:

- 1. Käynnistä tietokone.
- 2. Siirry osoitteeseen **support.dell.com**.
- 3. Valitse **Drivers & Downloads (Ohjaimet ja ladattavat tiedostot)**.
- 4. Etsi tietokoneen BIOS-päivitystiedosto:

**HUOMAUTUS:** Tietokoneen huoltomerkki näkyy kotelon yläosassa lähellä takaosaa.

- Jos sinulla on tietokoneen huoltomerkki:
	- a. Valitse **Enter a Service Tag (Syötä huoltomerkki)**.
	- b. Kirjoita tietokoneen huoltomerkki **Enter a Service Tag: (Syötä huoltomerkki)** -kenttään, valitse **Go (Hae)** ja siirry kohtaan [vaihe 5.](#page-36-1)
- Jos sinulla ei ole tietokoneen huoltomerkkiä:
	- a. Napsauta **Select Your Product Model (Valitse tuotemalli)** -vaihtoehtoa **Select Your Entry Method (Valitse syöttötapa)** -luettelosta.
	- b. Valitse tuotetyyppi **Select Your Product Family (Valitse tuoteperhe)** -luettelosta.
	- c. Valitse tuotemerkki **Select Your Product Line (Valitse tuotetyyppi)** -luettelosta.
	- d. Valitse tuotteen mallinumero **Select Your Product Model (Valitse tuotemalli)** -luettelosta.

**HUOMAUTUS:** Jos olet valinnut eri mallin ja haluat aloittaa alusta, napsauta **Start Over (Peruuta)** valikon oikeassa yläkulmassa.

- e. Napsauta **Confirm (Vahvista)**.
- <span id="page-36-1"></span>5. Tulosluettelo ilmestyy näyttöön. Valitse **BIOS**.
- 6. Lataa uusin BIOS-tiedosto valitsemalla **Download Now (Lataa nyt)**.

Näyttöön tulee **tiedostojen lataamisikkuna**.

- 7. Tallenna tiedosto työpöydälle valitsemalla **Tallenna**. Tiedosto latautuu työpöydälle.
- 8. Napsauta kohtaa **Sulje**, kun **Lataaminen suoritettu loppuun** -ikkuna tulee näkyviin. Työpöydälle ilmestyy tiedostokuvake, jolla on sama nimi kuin ladatulla BIOS-päivitystiedostolla.
- 9. Kaksoisnapsauta työpöydällä olevaa tiedostokuvaketta ja noudata näytössä olevia ohjeita.

#### <span id="page-38-0"></span> **Emolevy**

**Dell™ Inspiron™ 560s -huolto-opas** 

- **Emolevyn irrottaminen**
- $\bullet$  Emolevyn asentamin

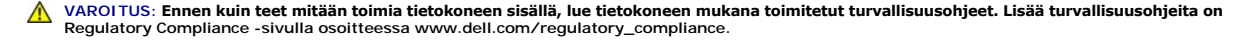

**VAROITUS: Suojaudu sähköiskulta irrottamalla tietokone aina sähköpistorasiasta ennen kannen avaamista.** 

**VAROITUS: Älä käytä laitteita mitkään kannet (mukaan luettuna esimerkiksi tietokoneen kannet, reunakehikot, läpivientipitimet ja etupaneelin upotusosat) irrotettuina.** 

**VAARA: Vain valtuutettu huoltoteknikko saa korjata tietokoneesi. Takuu ei kata huoltotöitä, joita on tehnyt joku muu kuin Dellin™ valtuuttama huoltoliike.**

# <span id="page-38-1"></span>**Emolevyn irrottaminen**

- 1. Noudata kohdassa [Alkutoimet](file:///C:/data/systems/insp560st/fi/sm/before.htm#wp1142684) esitettyjä ohjeita.
- 2. Irrota tietokoneen kansi (katso kohtaa [Tietokoneen kannen irrottaminen\)](file:///C:/data/systems/insp560st/fi/sm/cover.htm#wp1189404)
- 3. Irrota tukikiinnike (katso kohtaa [Tukikiinnikkeen poistaminen](file:///C:/data/systems/insp560st/fi/sm/bracket.htm#wp1189054)).
- 4. Poista kaikki PCI- ja PCI Express -kortit emolevyltä (katso kohtaa PCI- [ja PCI Express -korttien irrottaminen](file:///C:/data/systems/insp560st/fi/sm/cards.htm#wp1209355)).
- 5. Irrota optinen asema (katso kohtaa [Optisen aseman irrottaminen](file:///C:/data/systems/insp560st/fi/sm/drives.htm#wp1202611)).
- 6. Irrota suorittimen tuuletin ja jäähdytyselementti (katso kohtaa [Suorittimen tuulettimen ja jäähdytyselementin irrottaminen](file:///C:/data/systems/insp560st/fi/sm/fan.htm#wp1180146))
- 7. Irrota suoritin (katso kohtaa [Suorittimen irrottaminen](file:///C:/data/systems/insp560st/fi/sm/cpu.htm#wp1182904)).
- 8. Irrota muistimoduulit (katso kohtaa <u>[Muistimoduulien irrottaminen](file:///C:/data/systems/insp560st/fi/sm/memory.htm#wp1181043)</u>) ja kirjoita muistiin, mistä kannasta irrotat kunkin muistimoduulin. Muistimoduulit on<br>asennettava takaisin samaan sijaintiin emolevyn vaihtamisen jälke
- 9. Irrota kaikki kaapelit emolevystä. Kirjoita muistiin kaikkien kaapelien reititys irrotuksen yhteydessä niin, että osaat reitittää ne uudelleen oikein, kun olet asentanut uuden emolevyn.
- 10. Irrota kahdeksan ruuvia, joilla emolevy on kiinnitetty runkoon.
- 11. Nosta emolevy ylös ja ulos kotelosta.

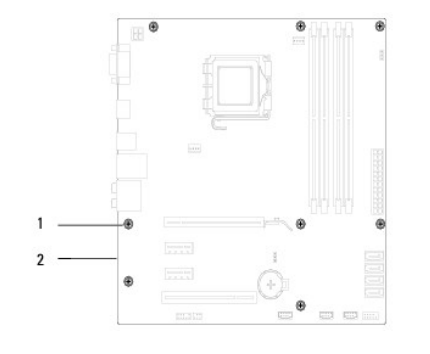

#### 1 ruuvit (8) 2 emokortti

#### <span id="page-38-2"></span>**Emolevyn asentaminen**

**HUOMAUTUS:** Vertaa juuri irrottamaasi emolevyä sen tilalle asennettavan uuden emolevyn kanssa ja varmista, että ne ovat samanlaiset.

1. Noudata kohdassa [Alkutoimet](file:///C:/data/systems/insp560st/fi/sm/before.htm#wp1142684) esitettyjä ohjeita.

**VAARA: Varmista, että portin kiinnikejouset eivät ole vaurioituneet emolevyn vaihdon yhteydessä.**

2. Aseta emolevy koteloon ja liu'uta sitä kohti tietokoneen takaosaa.

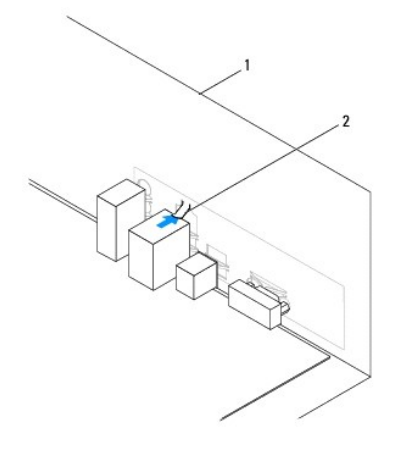

# 1 tietokoneen takaosa 2 portin kiinnikejouset

- 3. Kiinnitä emolevy runkoon kahdeksalla ruuvilla.
- 4. Reititä ja kytke kaapelit, jotka irrotit emolevyn liittimistä.

#### **VAARA: Varmista, että suoritintuuletin ja jäähdytyselementti on asennettu oikein ja tukevasti.**

- 5. Kiinnitä suoritin (katso kohtaa [Suorittimen asentaminen](file:///C:/data/systems/insp560st/fi/sm/cpu.htm#wp1183018)).
- 6. Aseta suorittimen tuuletin ja jäähdytyselementti takaisin paikoilleen (katso kohtaa [Suorittimen tuulettimen ja jäähdytyselementin vaihtaminen](file:///C:/data/systems/insp560st/fi/sm/fan.htm#wp1193789)).
- 7. Asenna optinen asema (katso kohtaa [Optisen aseman asentaminen](file:///C:/data/systems/insp560st/fi/sm/drives.htm#wp1187801)).
- 8. Asenna muistimoduulit (katso kohtaa [Muistimoduulien asentaminen](file:///C:/data/systems/insp560st/fi/sm/memory.htm#wp1181618)).
- 9. Aseta kaikki PCI- ja PCI Express -kortit takaisin emolevylle (katso kohtaa PCI- [ja PCI Express -korttien vaihtaminen](file:///C:/data/systems/insp560st/fi/sm/cards.htm#wp1180416))
- 10. Aseta tukikiinnike takaisin paikalleen (katso kohtaa [Tukikiinnikkeen asettaminen paikalleen\)](file:///C:/data/systems/insp560st/fi/sm/bracket.htm#wp1181287).
- 11. Asenna tietokoneen kansi takaisin (katso kohtaa [Tietokoneen kannen asettaminen paikalleen\)](file:///C:/data/systems/insp560st/fi/sm/cover.htm#wp1189467).
- 12. Liitä tietokone ja oheislaitteet pistorasiaan ja kytke niihin virta.
- 13. Tee järjestelmän BIOS-ohjelmiston flash-päivitys, jos tarpeen (katso kohtaa [BIOS in flash-](file:///C:/data/systems/insp560st/fi/sm/setup.htm#wp1167335)päivitys).

#### <span id="page-40-0"></span> **Tekninen yleiskatsaus Dell™ Inspiron™ 560s -huolto-opas**

- [Tietokone sisältä](#page-40-1)
- [Emolevyn osat](#page-40-2)

VAROITUS: Ennen kuin teet mitään toimia tietokoneen sisällä, lue tietokoneen mukana toimitetut turvallisuusohjeet. Lisää turvallisuusohjeita on<br>Regulatory Compliance -sivulla osoitteessa www.dell.com/regulatory\_compliance.

# <span id="page-40-1"></span>**Tietokone sisältä**

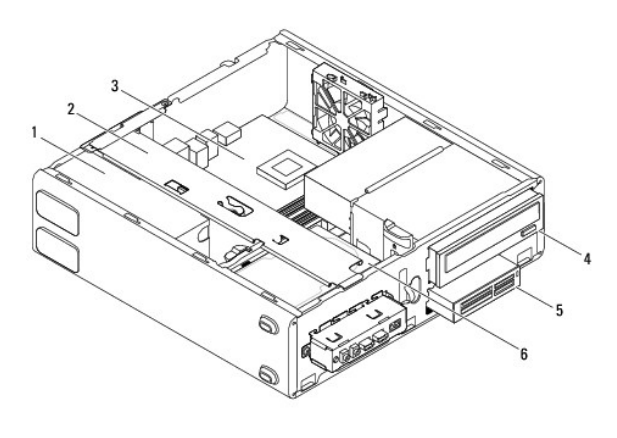

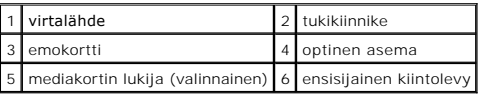

# <span id="page-40-2"></span>**Emolevyn osat**

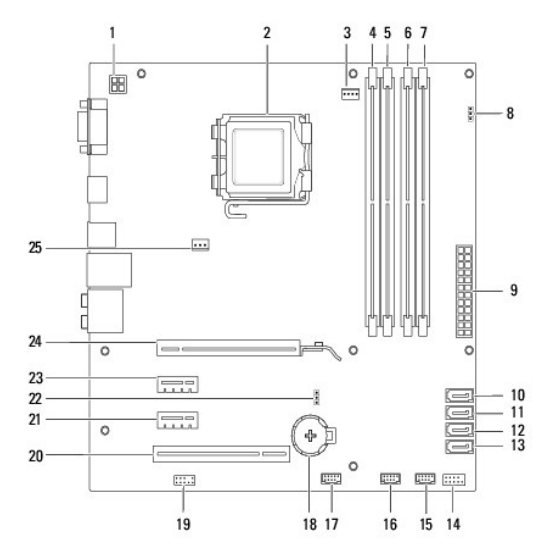

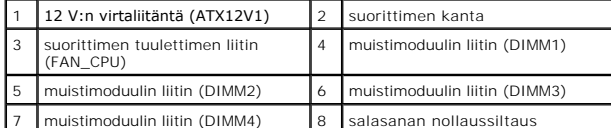

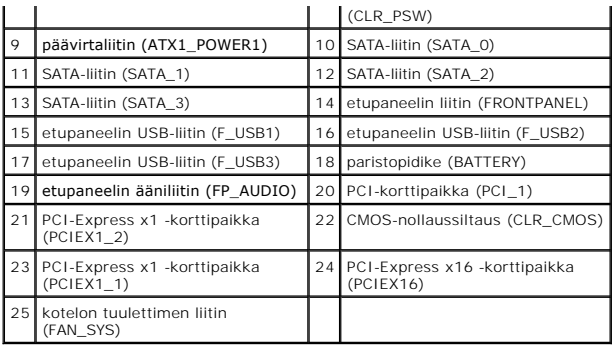

**Dell™ Inspiron™ 560s -huolto-opas** 

**HUOMAUTUS:** HUOMAUTUKSET ovat tärkeitä tietoja, joiden avulla voit käyttää tietokonetta entistä paremmin.

**VAARA: VAROITUS varoittaa tilanteista, joissa laitteisto voi vahingoittua tai tietoja voidaan menettää, ellei ohjeita noudateta.** 

**VAROITUS: VAROITUKSET kertovat tilanteista, joihin saattaa liittyä omaisuusvahinkojen, loukkaantumisen tai kuoleman vaara.** 

**Tämän asiakirjan tiedot voivat muuttua ilman erillistä ilmoitusta. © 2009 Dell Inc. Kaikki oikeudet pidätetään.**

Tämän tekstin kaikenlainen kopioiminen ilman Dell Inc:n kirjallista lupaa on jyrkästi kielletty.

Tässä tekstissä käytetyt tavaramerkit: *Dell*, *DELL*-logo ja *Inspiron* ovat Dell Inc:n tavaramerkkejä. *Intel SpeedStep* on Intel Corporationin rekisteröity tavaramerkki Yhdysvalloissa ja muissa maissa. *Microsoft* ja *Windows* ovat Microsoft Corporationin tavaramerkkejä tai rekisteröityjä tavaramerkkejä Yhdysvalloissa ja/tai muissa maissa.

Muut tekstissä mahdollisesti käytetyt tavaramerkit ja tuotenimet viittaavat joko merkkien ja nimien haltijoihin tai näiden tuotteisiin. Dell Inc. kieltää omistusoikeuden muihin kuin<br>omiin tavaramerkkeihinsä ja tuotemerkkei

Marraskuu 2009 Versio A00